# *IVT Optima 600 - 1700*

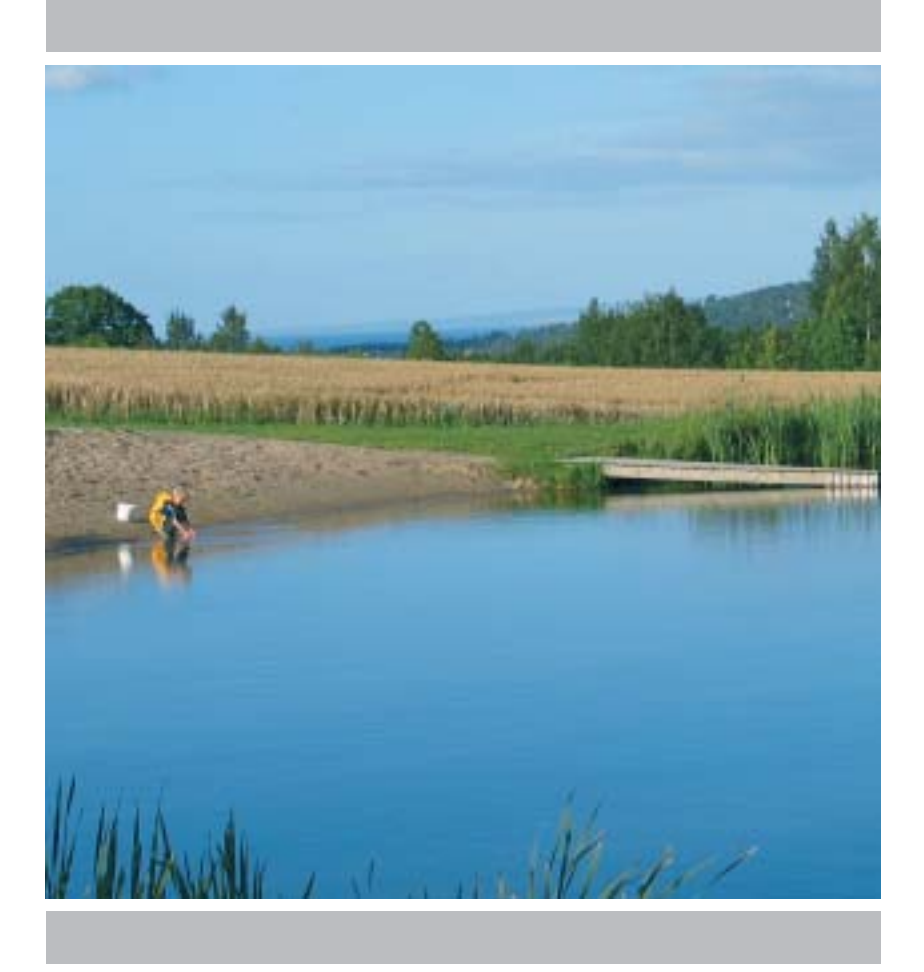

# Benutzerhandbuch

Art.nr.: 12312 Ausgabe 1.0

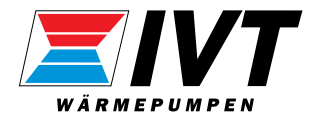

# Vielen Dank, dass Sie sich für eine Heizungsanlage von IVT Industrier AB entschieden haben!

Wir hoffen, dass unsere Heizungsanlage Ihren Erwartungen gerecht wird und Ihnen über viele Jahre deutliche Energieeinsparungen verschaffen wird. Eine geringere Belastung im Haushaltsbudget für Sie und Ihre Familie sowie ein erhöhter Umweltschutz liegen uns am Herzen. Unsere Heizungsanlagen erfüllen die modernsten Anforderungen. Wir sind sicher, dass Sie das Modell Optima jetzt und in Zukunft mit zahlreichen nützlichen Funktionen überzeugen wird. Die Heizungsanlage umfasst u.a. eine hochmoderne Steuerzentrale, die die Innentemperatur überwacht und regelt sowie eine optimale Gesamtwirtschaftlichkeit erzielt.

IVT ist das führende skandinavische Unternehmen bei der Wärmepumpenherstellung. Mehr als jede zweite Wärmepumpe stammt von IVT. Wir arbeiten seit mehr als 30 Jahren an energiesparenden und umweltfreundlichen Lösungen. Heute verfügen wir über das breiteste Wärmepumpenspektrum zur effektiven Energieeinsparung für alle Arten von Gebäuden.

Handbuch Wärmepumpe IVT Optima 600-1100, 1400-1700 IVT Industrier AB, 2007/09 Artikelnummer: 12312 Ausgabe 1.0

Copyright © 2007. IVT Industrier AB. Alle Rechte vorbehalten. IVT behält sich das Recht vor, Änderungen am Produkt ohne vorherige Ankündigung vorzunehmen.

Dieses Handbuch enthält urheberrechtlich geschützte Informationen, die Eigentum von IVT Industrier AB sind. Dieses Dokument oder Teile davon dürfen ohne schriftliche Genehmigung durch IVT Industrier AB weder elektronisch noch mechanisch kopiert oder verbreitet werden. Dies gilt ebenfalls für Fotografien oder Übersetzungen in andere Sprachen.

# **Inhalt**

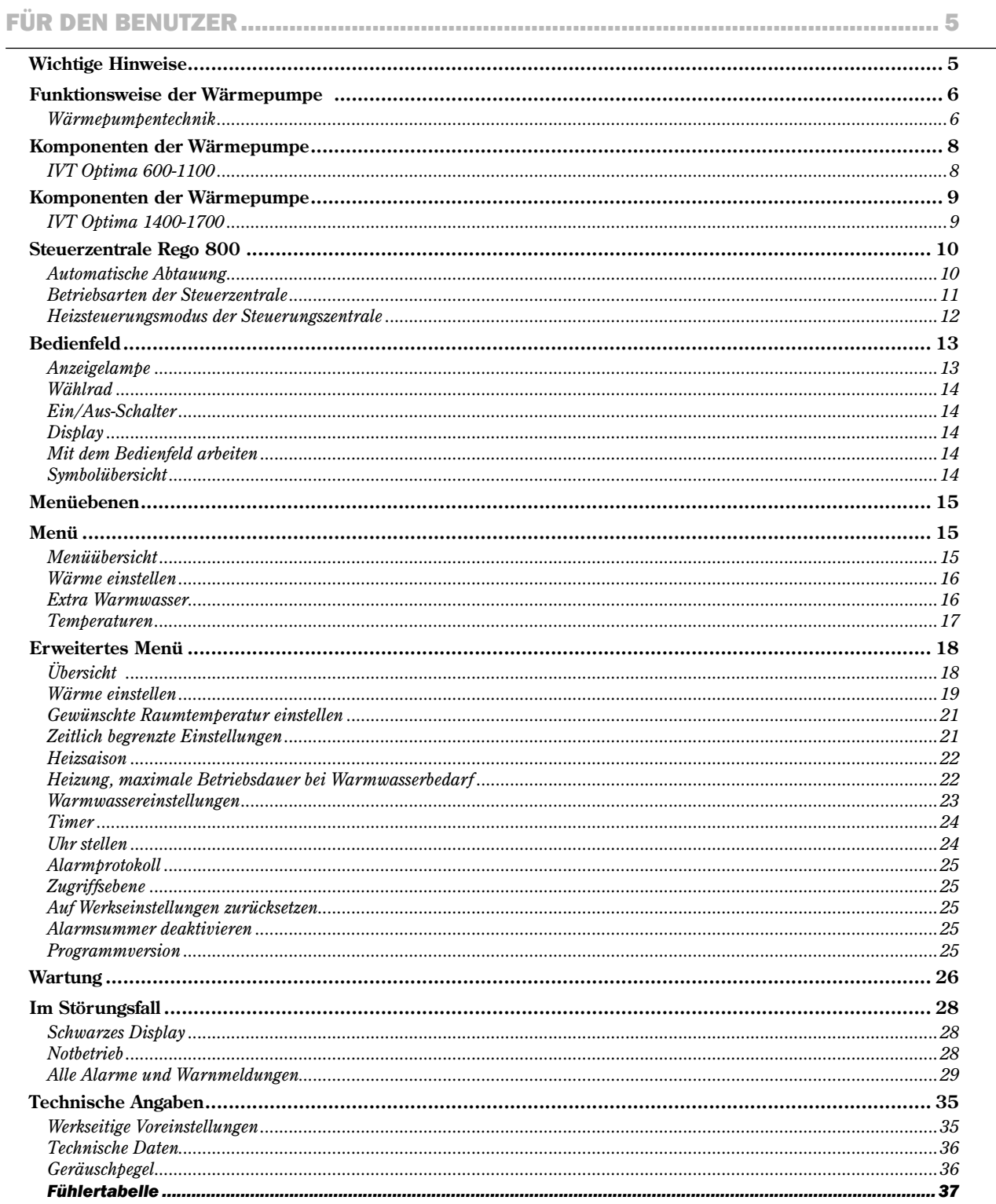

# **Für den Benutzer**

# Wichtige Hinweise

IVT Optima ist eine Wärmepumpefamilie, die Energie aus der Außenluft gewinnt und diese an eine wasserbasierte Heizung oder auf Wunsch an die Warmwasserbereitung Ihres Hauses weiterleitet. Zur Produktfamilie gehören Optima 600, 900, 1100, 1400 und 1700. Die einzelnen Modelle decken einen unterschiedlichen Wärmebedarf ab.

Optima kann mit einem vorhandenen Elektro-/Ölkessel oder einer Zusatzheizkassette gekoppelt werden. Dadurch steht eine komplette Heizungsanlage zur Verfügung. In den genannten Fällen wird oftmals ein Warmwasserbereiter angeschlossen, damit die Anlage ebenfalls Warmwasser erzeugen kann. Der Elektro-/Ölkessel oder die Zusatzheizkassette fungieren als Zusatzheizung, wenn die Wärmepumpe den gesamten Wärmebedarf nicht allein abdecken kann, z.B. aufgrund einer zu niedrigen Außentemperatur.

Die Heizungsanlage wird per Steuerzentrale geregelt. Diese befindet sich in einem separaten Steuerschrank. Die Steuerzentrale regelt und überwacht die gesamte Anlage mithilfe unterschiedlicher Einstellungen für Heizung, Warmwasser und sonstigen Betrieb. Die Einstellungen werden von Installateur und Benutzer über ein Bedienfeld vorgenommen.

Optima 600-1100 können außerdem mit dem Elektrokessel IVT 290 A/W gekoppelt werden und bilden so eine komplette Anlage zur Wärmeerzeugung und Warmwasserbereitung, da der Elektrokessel über einen Warmwasserbereiter verfügt. Der Elektrokessel fungiert bei Bedarf als Zusatzheizung.

In diesem Fall befindet sich die Steuerzentrale im Elektrokessel.

Nach Installation und Inbetriebnahme der Wärmepumpe gibt es eine Reihe von Kontrollen, die in regelmäßigen Abständen durchzuführen sind. So ist etwa zu prüfen, ob ein Alarm ausgegeben wurde oder ob einfachere Wartungsaufgaben anstehen. Diese Maßnahmen sind in erster Linie vom Benutzer auszuführen. In diesem Handbuch wird jeder Schritt detailliert beschrieben. Lässt sich ein Fehler damit nicht beheben, wenden Sie sich an Ihren Vertragshändler.

Dieses Dokument enthält eine Beschreibung für Optima, die enthaltenen Komponenten, Wartung, Einstellungen usw.

Informationen zur Bedienung des vorhandenen Elektro-/Ölkessels entnehmen Sie der entsprechenden Dokumentation.

Die Bedienung von IVT 290 A/W wird in einer separaten Anleitung beschrieben. Lesen Sie ebenfalls dieses Dokument, wenn Sie Optima 600-1100 mit 290 A/W betreiben.

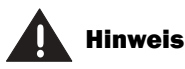

Reparaturen an dieser Anlage dürfen nur von ausgebildetem Fachpersonal vorgenommen werden. Unsachgemäße Reparaturen können große Risiken für den Benutzer bergen sowie ein verringertes Einsparpotenzial bewirken.

Der Besuch durch ein autorisiertes Serviceunternehmen zur Korrektur oder Justierung nach einer derartigen Reparatur zieht – auch innerhalb des Garantiezeitraums – Kosten nach sich.

## Hinweis

Lesen Sie als Benutzer unbedingt diese Anleitung. Sie dürfen unter keinen Umständen Einstellungen vornehmen, die für den Installateur vorgesehen sind. Ansonsten können schwerwiegende Fehler beim Betrieb der Wärmepumpe auftreten.

# Funktionsweise der W‰rmepumpe

#### **Die Wärmepumpe gewinnt Wärme aus der Außenluft.**

Bei der Herstellung der Wärmepumpe Optima galten folgende Prioritäten: einfache Bedienung, sicherer Betrieb, Hausversorgung mit billiger und umweltfreundlicher Wärme. Um eine Wärmepumpe einfach zu beschreiben, könnte man sie als umgekehrten Kühlschrank bezeichnen. Bei einem Kühlschrank wird die Wärme von innen nach außen geleitet. Eine Wärmepumpe hingegen leitet die in der Außenluft gespeicherte Wärme in ein Haus. Stellen Sie die Wärmepumpe außerhalb Ihres Hauses auf. Die Wärme, die selbst bei Minusgraden in der Luft vorhanden ist, wird von einem Kompressor, Wärmetauscher oder Kondensator in warmes Wasser umgewandelt und beheizt Ihr Haus.

Die Wärmepumpe kann ebenfalls Warmwasser erzeugen. Dazu muss ein Warmwasserbereiter angeschlossen sein. Der Elektrokessel 290 A/W umfasst einen Warmwasserbereiter. Dadurch ist in der Anlage stets Warmwasser vorhanden (gilt für Optima 600-1100 mit 290 A/W). Kommt eine Zusatzheizkassette oder eine Zusatzheizung mit Mischer (z.B. ein vorhandener Elektro-/Ölkessel) zum Einsatz, kann ein externer Warmwasserbereiter angeschlossen werden.

Die Wärmepumpe benötigt zusätzliche Energie, z.B. bei niedrigen Außentemperaturen. Diese wird über eine Zusatzheizkassette, einen vorhandenen Elektro-/Ölkessel oder 290 A/W bereitgestellt.

Der Elektrokessel 290 A/W ist in zwei Ausführungen erhältlich: mit 9 oder 13,5 kW.

Wird Optima gemeinsam mit einer Zusatzheizkassette genutzt, kann die Anlage mit einem Leistungswächter (optional) ausgestattet werden. Der Leistungswächter deaktiviert die elektrische Zusatzheizung vorübergehend, wenn andere leistungsintensive Geräte in Betrieb sind, damit die Hauptsicherung nicht auslöst.

Der Leistungswächter kann ebenfalls bei Vorhandensein von Optima 600-1100 mit 290 A/W genutzt werden.

## Wärmepumpentechnik Wärmepumpentechnik

Die Wärmepumpe setzt sich aus vier Hauptkomponenten zusammen:

**1. Verdampfer**

 Verdampft das Kältemittel zu Gas und leitet gleichzeitig Wärme aus der Luft zum Kältemittelkreis.

**2. Kondensator**

 Kondensiert das Gas erneut zu Flüssigkeit und stellt der Heizung Wärme zur Verfügung.

- **3. Expansionsventil** Senkt den Druck des Kältemittels.
- **4. Kompressor**

Erhöht den Druck des Kältemittels.

Diese vier Hauptkomponenten sind in zwei geschlossenen Rohrsystemen verbunden. In der Wärmepumpe zirkuliert ein Kältemittel, das in einigen Teilen des Systems als Flüssigkeit und in anderen Teilen als Gas vorliegt. Näheres zu den Eigenschaften des Kältemittels entnehmen Sie dem Kasten zur Rechten.

Die Wärmepumpentechnik wird auf der nächsten Seite ausführlich beschrieben.

#### **Siedepunkt im Verhältnis zum Druck**

Der Siedepunkt für unterschiedliche Flüssigkeiten variiert je nach deren Druck: je größer der Druck, desto höher der Siedepunkt. Wasser kocht z.B. bei normalen Druckverhältnissen bei +100°C. Bei doppeltem Druck kocht Wasser bei +120°C. Bei halbiertem Druckwert kocht Wasser bereits bei +80°C. Das Kältemittel in der Wärmepumpe funktioniert nach dem gleichen Prinzip. Der Siedepunkt ändert sich je nach herrschendem Druck. Bei Atmosphärendruck liegt der Siedepunkt des Kältemittels jedoch bei -40°C. Daher kann es ebenfalls bei niedrigen Temperaturen in der Wärmequelle eingesetzt werden.

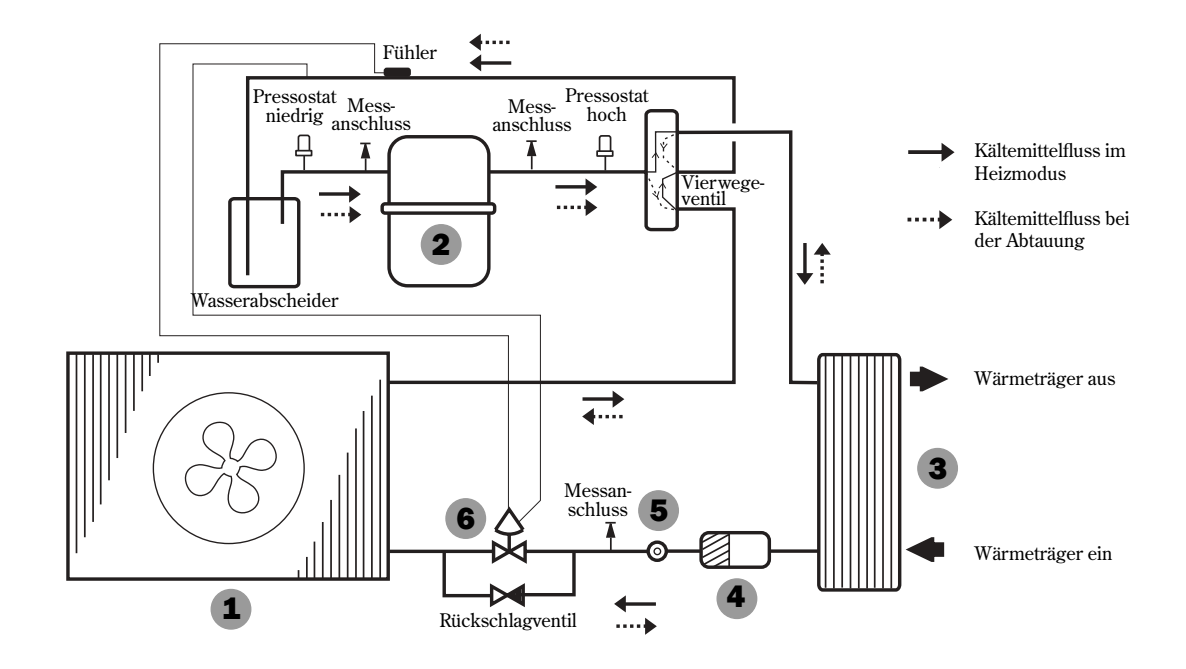

#### **Kältemittelfl uss durch die Wärmepumpe im Heizmodus**

1

2

3

4

5

Im **Verdampfer** (Wärmetauscher) trifft das Kältemittel auf die Außenluft. Die Luft wird mithilfe eines Gebläses durch den Verdampfer gesaugt, das oben auf der Wärmepumpe angebracht ist. Das Kältemittel, das zuvor in flüssiger Form vorlag, wird dabei verdampft. Der Druck ist niedrig und eine Wärmezufuhr erforderlich. Die benötigte Wärme wird aus der Außenluft gewonnen. Ein Fühler im Expansionsventil (6) kontrolliert, ob der Verdampfer so viel "kostenlose Energie" wie möglich nutzt, bevor das (gasförmige) Kältemittel in den Kompressor geleitet wird.

Im **Kompressor** wird der Kältemitteldruck erhöht. Die Dampftemperatur beträgt ca. 100°C. Daraufhin wird das warme Gas in den Kondensator geleitet.

Der **Kondensator** ist der wärmespendende Teil der Wärmepumpe. Im Kondensator, einem Hartlötwärmetauscher aus rostfreiem Material, trifft das (gasförmige) Kältemittel auf das Wasser aus der Heizung (Heizkörper und Bodenheizschlangen). Während das warme Gas vom zirkulierenden Wärmewasser abgekühlt wird, wechselt es in seinen flüssigen Aggregatzustand (kondensiert). Bei diesem Prozess wird Energie an die Heizung oder das Warmwasser abgegeben. Vom Kondensator aus gelangt das nunmehr flüssige Kältemittel durch einen Trockenfilter.

Der **Trockenfi lter** dient dazu, eventuell vorhandene Feuchtigkeit im System aufzunehmen. Nach dem Filter durchströmt das Kältemittel ein Schauglas.

Im **Schauglas** wird der Füllstand im System kontrolliert. Normalerweise sollten im Schauglas keine Blasen zu sehen sein. Kurzzeitig kann es jedoch zu einer Blasenbildung kommen, wenn die Wärmepumpe gestartet und angehalten wird oder eine Abtauung stattfindet. Vom Schauglas gelangt das Kältemittel zum Expansionsventil.

Im **Expansionsventil** wird der Kältemitteldruck gesenkt. Dadurch sinkt ebenfalls die Temperatur. Nachdem das Kältemittel das Ventil passiert hat und durch den Verdampfer strömt, nimmt es erneut einen gasförmigen Zustand an. Damit endet der Kältemittelkreislauf. Das Expansionsventil besitzt einen Fühler, der sich direkt vor dem Kompressor befindet. Er steuert den Einlass der korrekten Flüssigkeitsmenge in den Verdampfer. 6

# Komponenten der W‰rmepumpe

## IVT Optima 600-1100

Wenn die Wärmepumpe mit 290 A/W kombiniert wird, sind Steuerzentrale und Warmwasserbereiter in 290 A/W integriert. Die Wärmepumpe wird im Freien, Elektrokessel und eventueller Leistungswächter im Hausinneren installiert.

Wenn die Wärmepumpe mit einer Zusatzheizkassette oder einem vorhandenen Elektro-/Ölkessel kombiniert wird, ist ein Steuerschrank enthalten. Dieser wird im Hausinneren angebracht, in der Regel im selben Raum wie die Zusatzheizkassette oder der Elektro-/Ölkessel. Die Steuerzentrale ist im Steuerschrank enthalten. Die Zusatzheizkassette oder die Einheit zum Anschluss des Elektro-/Ölkessels an die Wärmepumpe ist ebenfalls enthalten und wird im Hausinneren platziert. Als Zubehör ist ein Warmwasserbereiter erhältlich. Dieser muss mit einer Zusatzheizpatrone ausgestattet sein, wenn kein Elektro-/Ölkessel zum Einsatz kommt.

Wenn eine Zusatzheizkassette oder 290 A/W genutzt wird, ist optional ein Leistungswächter verfügbar.

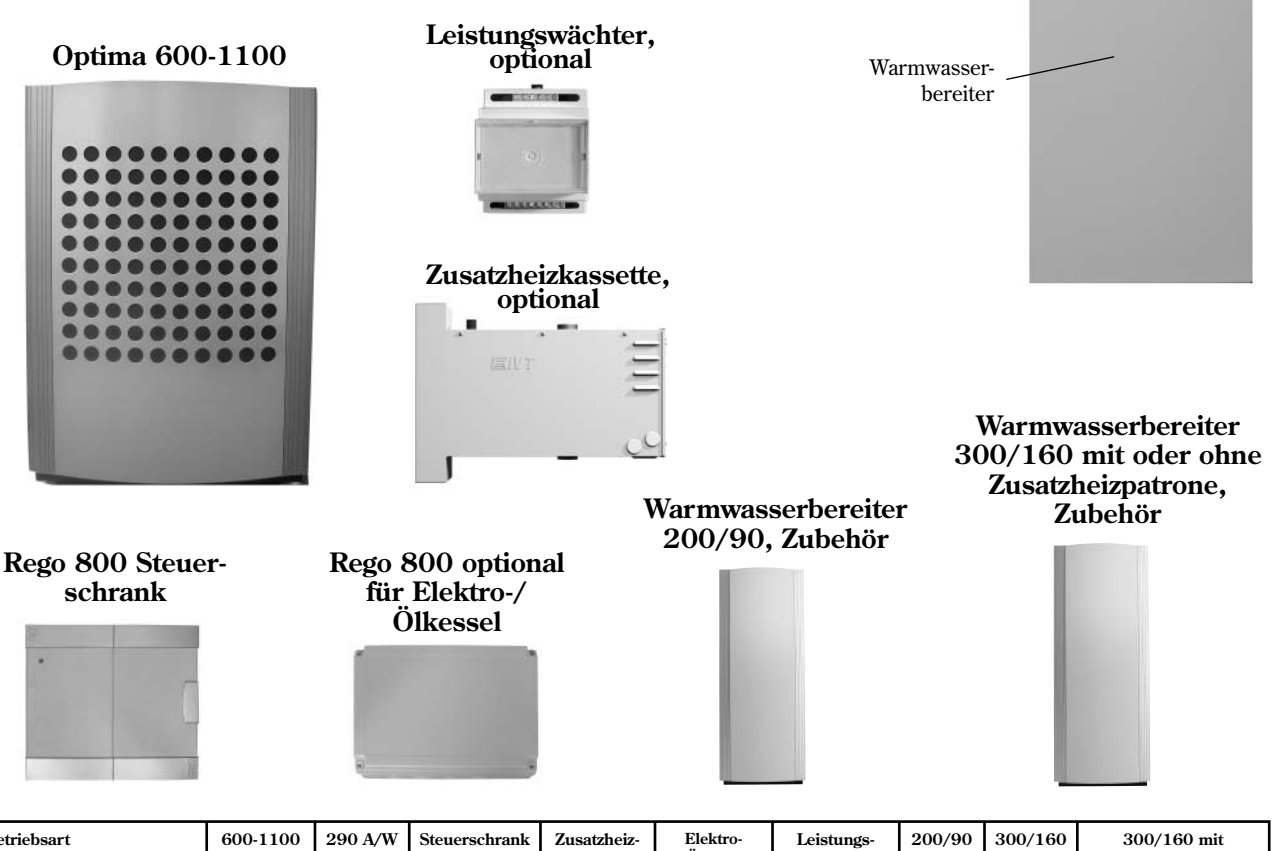

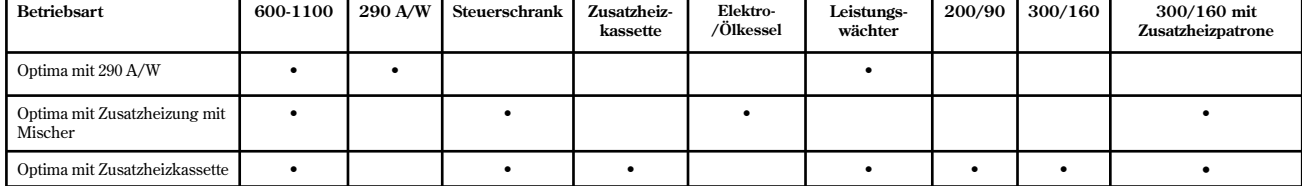

 $XIVT$ 

**290 A/W**

Bedienfeld

# Komponenten der W‰rmepumpe

## IVT Optima 1400-1700

Wenn die Wärmepumpe mit einer Zusatzheizkassette oder einem vorhandenen Elektro-/Ölkessel kombiniert wird, ist ein Steuerschrank enthalten. Dieser wird im Hausinneren angebracht, in der Regel im selben Raum wie die Zusatzheizkassette oder der Elektro-/Ölkessel. Die Steuerzentrale ist im Steuerschrank enthalten. Die Zusatzheizkassette oder die Einheit zum Anschluss des Elektro-/Ölkessels an die Wärmepumpe ist ebenfalls enthalten und wird im Hausinneren platziert. Als Zubehör ist ein Warmwasserbereiter erhältlich. Dieser muss mit einer Zusatzheizpatrone ausgestattet sein, wenn kein Elektro-/Ölkessel zum Einsatz kommt.

Wenn eine Zusatzheizkassette genutzt wird, ist optional ein Leistungswächter verfügbar.

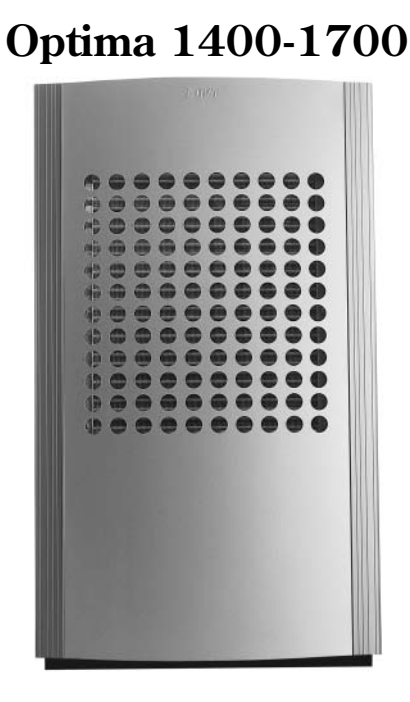

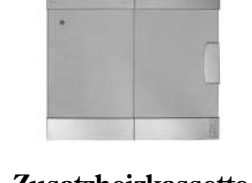

**Rego 800 Steuerschrank**

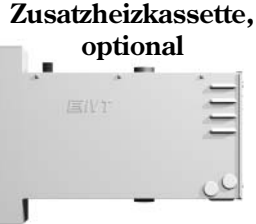

**Rego 800 optional für Elektro-/Ölkessel**

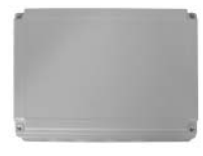

**Schleifentank 302/502 mit oder ohne Zusatzheizpatrone, Zubehör**

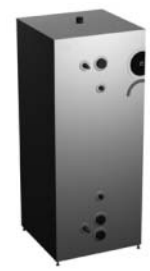

**Leistungswächter, optional**

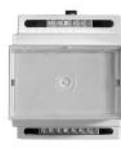

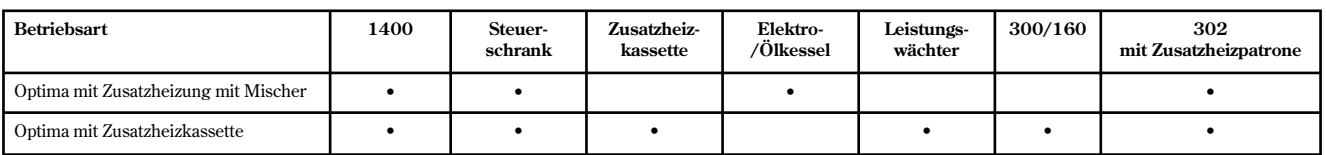

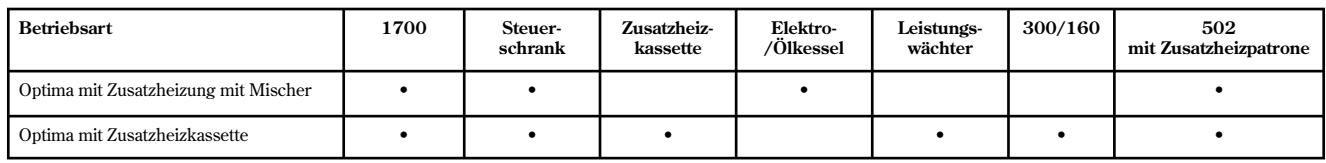

# Steuerzentrale Rego 800

Die Steuerzentrale sorgt für eine optimale Energieeinsparung und eine lange Lebensdauer der Wärmepumpe. Die Steuerzentrale regelt und überwacht die Wärme- und Warmwasserversorgung für Ihr Haus. Von besonderer Bedeutung ist die Überwachungsfunktion. Sie schaltet z.B. die Wärmepumpe bei eventuellen Betriebsstörungen ab, sodass keine Kernkomponenten beschädigt werden können.

#### **Die Zusatzheizung sorgt für mehr Leistung**

Wenn die Wärmepumpe das Haus nicht allein beheizen kann oder bei einer zu niedrigen Außentemperatur angehalten hat, ist eine Zusatzheizung erforderlich. Diese wird in Form einer Zusatzheizkassette, eines vorhandenen Elektro-/Ölkessels oder durch 290 A/W (Optima 600-1100) bereitgestellt. Hinweis: Wenn die Wärmepumpe in Betrieb ist, steuert die Zusatzheizung lediglich die Leistung bei, die von der Wärmepumpe nicht erzeugt werden kann. Wenn die Wärmepumpe wieder die gesamte Heizleistung erbringt, wird die Zusatzheizung automatisch abgeschaltet.

#### **Warmwasserbereitung besitzt Vorrang vor Wärmewasser**

In einem Haus mit Wasserheizung wird zwischen Wärmewasser und Warmwasser unterschieden. Das Heizwasser kommt in Heizkörpern und Bodenheizschlangen zum Einsatz. Warmwasser wird für Duschen und Wasserhähne verwendet.

Wenn der Elektrokessel 290 A/W enthalten ist, findet die Warmwassererzeugung im Warmwasserbereiter des Elektrokessels statt. Wenn eine Zusatzheizkassette oder ein vorhandener Elektro-/Ölkessel in der Anlage enthalten sind, kann ein externer Warmwasserbereiter angeschlossen sein. In beiden Fällen ist ein Fühler installiert, der die Warmwassertemperatur misst. Das Heizwasser läuft durch die Außenhülle des Warmwasserbereiters und erwärmt so dessen Innentank. Die Steuerzentrale sorgt dafür, dass die Warmwasserbereitung Vorrang vor der Heizwassererzeugung besitzt.

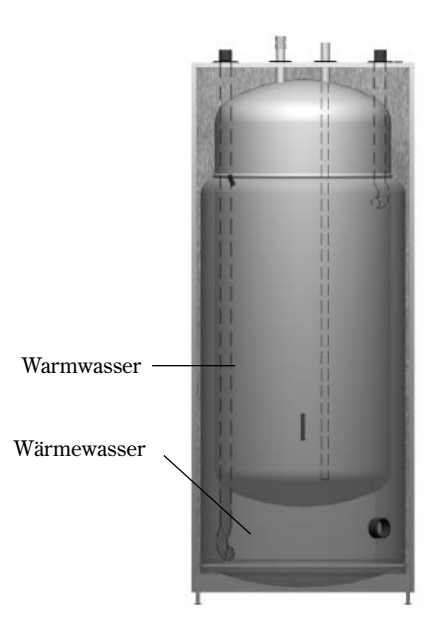

#### Automatische Abtauung

Bei Außentemperaturen unter +10°C kann sich am Verdampfer Eis bilden. Wenn die Eisbildung so stark wird, dass sie den Luftstrom durch den Verdampfer behindert, setzt eine automatische Abtauung ein. Die Abtauung wird über ein Vierwegeventil gesteuert. Das Ventil leitet das Kältemittel so um, dass das Heizgas die Vereisungen an den Verdampferlamellen abtaut. Siehe *Kältemittelfl uss bei der Abtauung* auf der Abbildung unter der Überschrift *Funktionsweise der Wärmepumpe.*

Es ist ebenfalls eine Funktion zur Gebläseabtauung verfügbar. Dabei wird warme Luft durch das Gebläse nach oben transportiert, um eine Vereisung zu vermeiden.

#### Betriebsarten der Steuerzentrale

Bei der Installation einer Wärmepumpe muss diese für eine bestimmte Betriebsart eingestellt werden. Eine Betriebsart steht für die Arbeitsweise der Wärmepumpe und richtet sich nach der jeweiligen Umgebung, z.B. ob ein Elektro- oder Ölkessel eingebunden wird.

Der Installateur ist dafür verantwortlich, die Wärmepumpe so anzupassen, dass die richtigen Einstellungen für die aktuelle Betriebsart und die sonstigen Umgebungsbedingungen vorliegen.

#### **Wärmepumpe mit Zusatzheizkassette**

Wenn die Wärmepumpe gemeinsam mit einer oder zwei Zusatzheizkassetten genutzt wird, stellt sich die Steuerzentrale im Steuerschrank auf diese Betriebsart ein. Dabei nutzt die Wärmepumpe als Zusatzheizung die Kassette(n) und Warmwasser wird in einem externen Bereiter produziert, wenn dieser eingebunden ist. Ein an der Hausfassade angebrachter Fühler überträgt Informationen zur Außentemperatur an die Steuerzentrale. Die Steuerzentrale regelt Wärmeerzeugung und Warmwasserbereitung auf Grundlage der abgelesenen aktuellen Werte sowie der eingestellten Werte.

#### **Wärmepumpe mit Zusatzheizung mit Mischer, z.B. vorhandener Elektro-/Ölkessel**

Wenn die Wärmepumpe gemeinsam mit einem vorhandenen Elektro-/Ölkessel genutzt wird, stellt sich die Steuerzentrale im Steuerschrank auf diese Betriebsart ein. Dabei nutzt die Wärmepumpe als Zusatzheizung den Elektro-/Ölkessel und Warmwasser wird in einem externen Bereiter produziert, wenn dieser eingebunden ist. Ein an der Hausfassade angebrachter Fühler überträgt Informationen zur Außentemperatur an die Steuerzentrale. Die Steuerzentrale regelt Wärmeerzeugung und Warmwasserbereitung auf Grundlage der abgelesenen aktuellen Werte sowie der eingestellten Werte.

#### **Wärmepumpe mit Elektrokessel 290 A/W (Optima 600-1100)**

Wenn die Wärmepumpe gemeinsam mit 290 A/W genutzt wird, stellt sich die Steuerzentrale auf diese Betriebsart ein. Dabei nutzt die Wärmepumpe als Zusatzheizung den Elektrokessel und Warmwasser wird im Bereiter des Elektrokessels produziert. Ein an der Hausfassade angebrachter Fühler überträgt Informationen zur Außentemperatur an die Steuerzentrale. Die Steuerzentrale regelt Wärmeerzeugung und Warmwasserbereitung auf Grundlage der abgelesenen aktuellen Werte sowie der eingestellten Werte.

## Heizsteuerungsmodus der **Steuerungszentrale**

Die Steuerzentrale regelt die Wärmeerzeugung entweder per Außenfühler oder per Kombination aus Außen- und Raumfühler.

#### **Steuerung per Außenfühler**

Die Steuerung per Außenfühler ist der gängigste Modus, mit dem die Steuerzentrale die Wärmepumpe anspricht. Dabei wird ein Fühler oben an der Hausaußenwand montiert (an der kältesten Position mit der geringsten Sonneneinstrahlung). Der Fühler übermittelt Signale an die Steuerzentrale der Wärmepumpe. Bei der Steuerung per Außenfühler passt die Wärmepumpe die Innentemperatur automatisch je nach Außentemperatur an.

Sie entscheiden, welche Temperatur die Anlage im Verhältnis zur Außentemperatur erzeugen soll. Dazu steht Ihnen in der Steuerzentrale eine Reihe von Einstellungen (Wärmekurve) zur Auswahl. Die Kurve zeigt die Vorlauftemperatur für das Wärmewasser im Verhältnis zur Außentemperatur an. Die Auswahl einer niedrigeren Kurve führt zu einer geringeren Vorlauftemperatur und somit zu höheren Energieeinsparungen.

#### **Steuerung per Außen- und Raumfühler**

Bei der Steuerung per Außen- und Raumfühler (Zubehör) wird zusätzlich ein Fühler an einer zentralen Position im Hausinneren angebracht. Er wird mit der Wärmepumpe verbunden und übermittelt Daten zur aktuellen Raumtemperatur an die Steuerzentrale. Das Signal beeinflusst die Vorlauftemperatur der Wärmekurve. So wird z.B. die Temperatur gesenkt, wenn der Raumfühler eine Temperatur übermittelt, die über dem eingestellten Wert liegt.

Die Raumfühlersteuerung kommt vorzugsweise dann zum Einsatz, wenn andere Faktoren als die Außentemperatur die Innentemperatur bestimmen. Dies kann der Fall sein, wenn etwa ein Kamin oder Heizlüfter vorhanden ist oder das Haus einem starken Windeinfluss bzw. direkter Sonneneinstrahlung ausgesetzt ist.

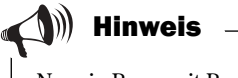

Nur ein Raum mit Raumfühler kann die Temperaturregelung beeinflussen.

# Bedienfeld

Per Bedienfeld werden alle Einstellungen vorgenommen und etwaige Alarme angezeigt. Mithilfe des Bedienfelds konfigurieren Sie die Steuerzentrale gemäß Ihren Vorstellungen.

Wenn die Wärmepumpe zusammen mit 290 A/W geliefert wird, sind Bedienfeld und Steuerzentrale in 290 A/W integriert.

Wenn die Wärmepumpe gemeinsam mit einer Zusatzheizkassette oder einem vorhandenen Elektro-/Ölkessel installiert wird, befinden sich Bedienfeld und Steuerzentrale im separaten Steuerschrank.

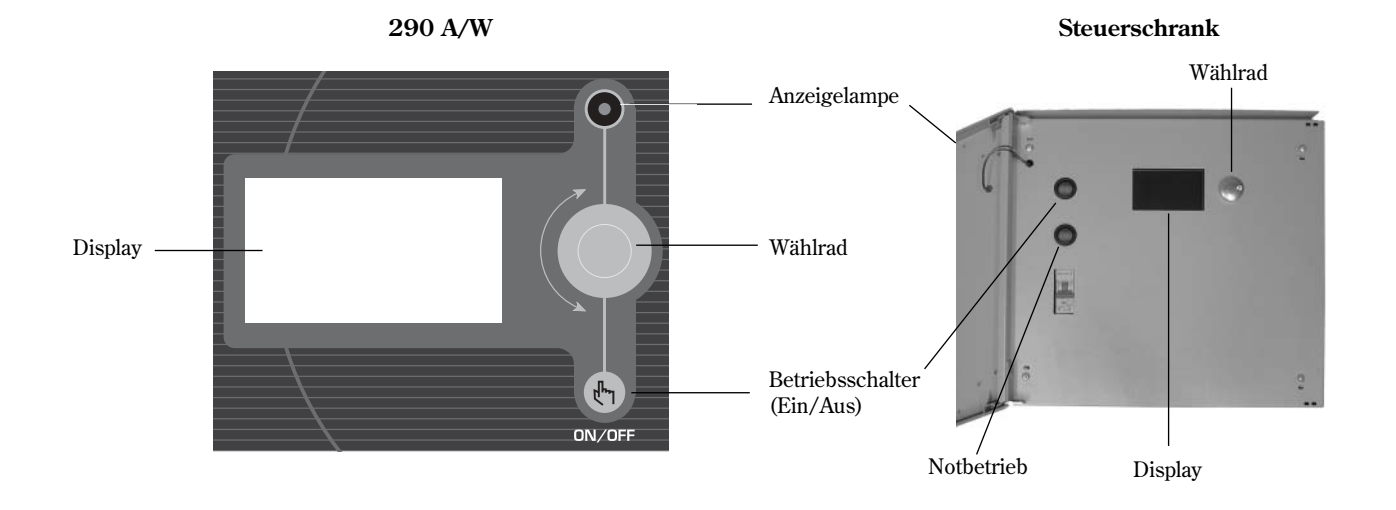

#### Anzeigelampe

Die Anzeigelampe des Steuerschranks befindet sich an der Außenseite der Einheit.

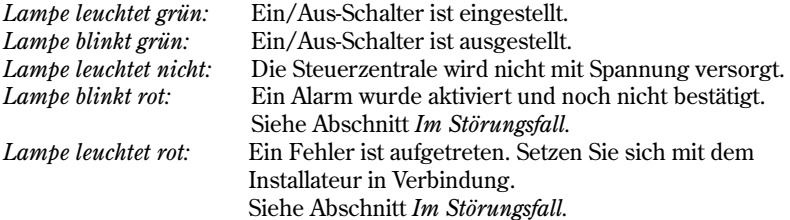

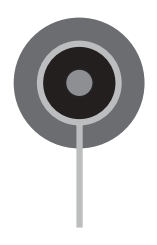

## W‰hlrad

Mithilfe des Wählrads scrollen Sie durch die Menüs und bestätigen Ihre Auswahl. Mit dem Wählrad legen Sie außerdem die Werte für unterschiedliche Einstellungen fest. Wenn Sie z.B. das Wählrad im Uhrzeigersinn drehen, erhöht sich der Wert. Drücken Sie stets auf das Wählrad, um Ihre Auswahl zu bestätigen.

## Ein/Aus-Schalter

Mit dem Betriebsschalter stellen Sie die Heizungsanlage ein und aus.

## **Display**

Das Display enthält Informationen und bietet verschiedene Einstelloptionen. Sie können u.a.:

- Verschiedene Temperaturen für Heizung und Warmwasser auswählen (wenn ein bereiter vorhanden ist),
- Zeitsteuerungen auswählen (für eine individuelle Beheizung zu unterschiedlichen Zeitpunkten),
- Alarmursachen und Maßnahmen zu ihrer Behebung anzeigen.

## Mit dem Bedienfeld arbeiten

Mithilfe des Wählrads navigieren Sie innerhalb der Menüstruktur. Drehen Sie das Wählrad gegen den Uhrzeigersinn, um in den Menüs nach unten zu scrollen. Drehen Sie das Wählrad im Uhrzeigersinn, um in den Menüs nach oben zu scrollen. Wenn die gewünschte Zeile markiert ist, drücken Sie zur Bestätigung auf das Wählrad.

Bestimmte Funktionsbezeichnungen sind zu lang, um komplett auf dem Display dargestellt zu werden. In diesem Fall zeigt das Display die einzelnen Textabschnitte wechselweise an. Beispiel: *Raumtemperatureinstellung*: Zuerst erscheint der Text *Raumtemperatur-...* und anschließend für einige Sekunden ...*einstellung.* Danach wird erneut der Text *Raumtemperatur-...* angezeigt. Ganz oben und unten in jedem Untermenü befinden sich Rückwärtspfeile, mit denen Sie zum vorherigen Menü zurückgelangen. Wenn die Pfeile markieren sind, drücken Sie auf das Wählrad.

## **Symbolübersicht**

Im unteren Displaybereich werden Symbole für unterschiedliche aktive Funktionen und Komponenten angezeigt.

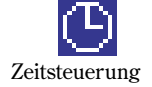

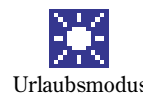

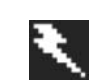

Warmwassermodus

Kompressor

Zusatzheizung

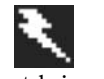

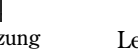

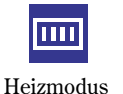

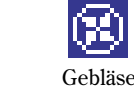

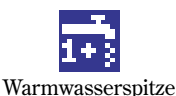

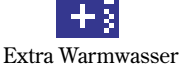

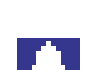

Zeitsteuerung Urlaubsmodus Leistungswächter Alarm

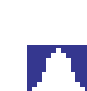

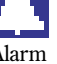

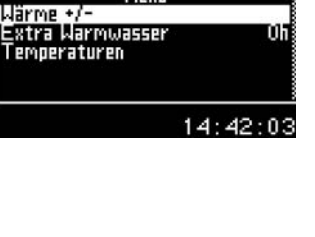

ON/OFF

Menii

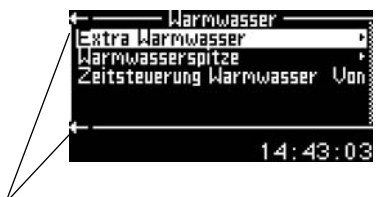

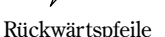

# Menüebenen

Die Menüs sind in mehrere Ebenen für unterschiedliche Nutzungszwecke unterteilt.

**Menü** Kundenebene – Hier befinden sich die am häufigsten verwendeten Funktionen. **Erweitertes Menü** Kundenebene – Hier befinden sich die sonstigen Funktionen. **Installateur/Service** Installateur/Serviceebene – Hier werden durch Installateur oder Serviceunternehmen Grundeinstellungen vorgenommen.

Als Benutzer der Heizungsanlage werden Ihnen nur die Funktionen auf den beiden Kundenebenen angezeigt.

# Menü

Die Ausgangsstellung der Steuerzentrale heißt *Menü*. Hier befinden sich die am häufi gsten genutzten Funktionen mit der größten Bedeutung. Im *Menü* werden die Funktionen angezeigt, für die Ihre Heizungsanlage eingestellt ist. Dazu zählen u.a. *Wärme +/-* oder *Raumtemperatureinstellung* (wenn ein Raumfühler vorhanden ist). *Extra Warmwasser* erscheint nur, wenn ein Warmwasserbereiter angeschlossen ist.

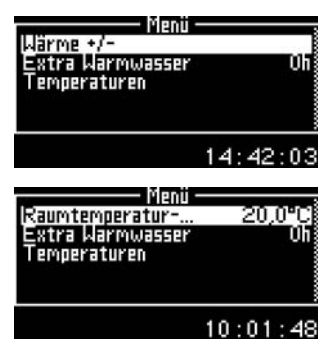

## **Menüübersicht**

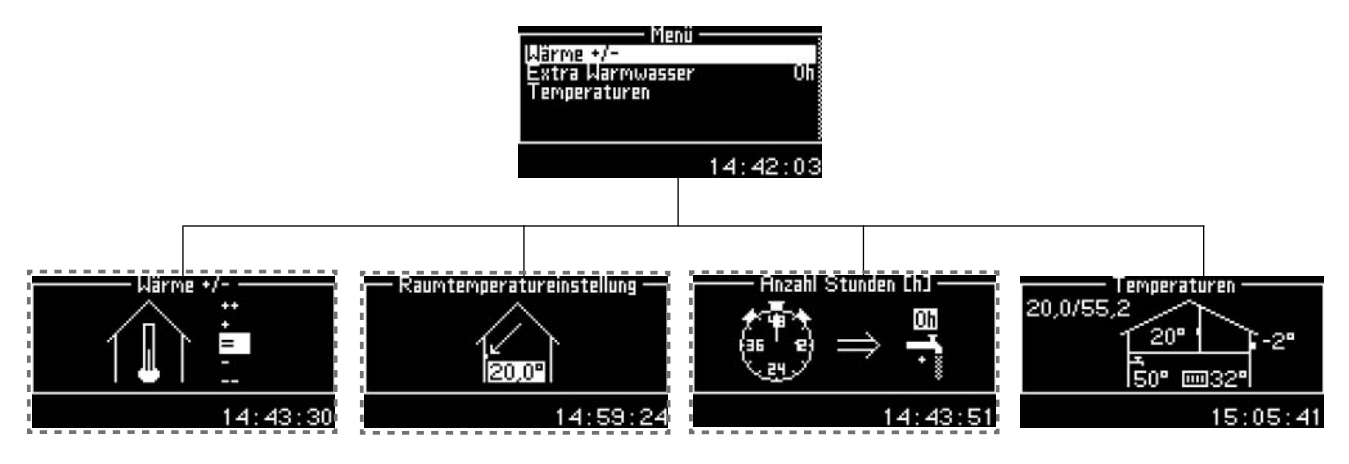

= Das Menü wird nur bei einer Kombination mit einem zusätzlichen Fühler und bei einer besonderen Betriebsart angezeigt.

#### W‰rme einstellen

Je nachdem, ob die Heizungsanlage über einen Raumfühler verfügt oder nicht, bestehen zwei Möglichkeiten zur Wärmeeinstellung.

#### **Wärme einstellen, kein Raumfühler installiert:**

Wählen Sie im Menü *Wärme +/-* aus. Wählen Sie eine der folgenden Optionen aus:

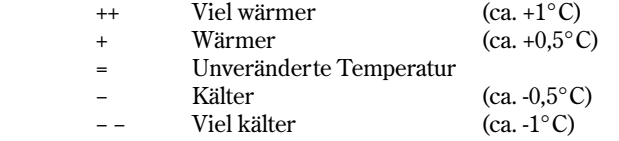

Drücken Sie auf das Wählrad. Wählen Sie *Speichern* aus, um Ihre Auswahl zu bestätigen.

#### **Wärme einstellen, Raumfühler installiert:**

- 1. Wählen Sie im Menü *Raumtemperatureinstellung* aus.
- 2. Geben Sie die gewünschte Raumtemperatur an. Minimaler Wert = +10°C, maximaler Wert =  $+35^{\circ}$ C.
- 3. Wählen Sie *Speichern* aus, um die Änderung zu bestätigen. Wählen Sie *Abbrechen* aus, um ohne ein Speichern der Änderungen zurückzukehren.

Im Erweiterten Menü können Sie festlegen, wie groß der Raumfühlereinfluss auf die Heizung sein soll, siehe *Gewünschte Raumtemperatur einstellen*.

#### Extra Warmwasser

Wenn ein Warmwasserbereiter vorhanden ist, können Sie mithilfe der Funktion *Extra Warmwasser* die Warmwassertemperatur vorübergehend auf ca. 65°C erhöhen. Eine höhere Wassertemperatur ergibt mehr Warmwasser, z.B. wenn mehrere Personen duschen wollen. Die Wärmepumpe nutzt die Zusatzheizung, um die Temperatur auf ca. 65°C zu steigern.

Über die Option *Extra Warmwasser* geben Sie die Anzahl der Stunden ein, die die Funktion aktiv sein soll. Gehen Sie wie folgt vor:

Wählen Sie im Menü *Extra Warmwasser* aus. Erhöhen Sie die Stundenanzahl, indem Sie das Wählrad im Uhrzeigersinn drehen. Verringern Sie die Stundenanzahl, indem Sie das Wählrad gegen den Uhrzeigersinn drehen.

Wählen Sie *Speichern* aus, um die Einstellung zu bestätigen. Wählen Sie *Abbrechen*, um ohne ein Speichern zum Menü zurückzukehren.

Wenn Sie wissen wollen, wie viel Zeit bis zur Abschaltung der Funktion *Extra Warmwasser*verbleibt, aktivieren Sie die Option *Timer* im *Erweiterten Menü*. Sie können die Stundenanzahl auch bei aktivierter Funktion *Extra Warmwasser* ändern.

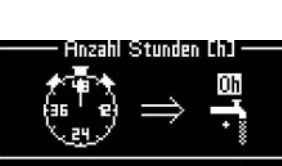

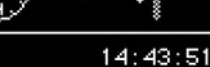

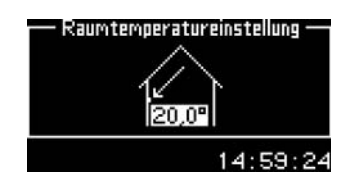

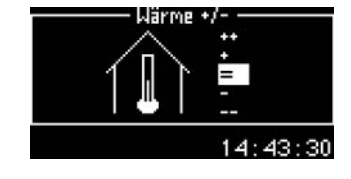

Nach einer Anhebung oder Absenkung der Wärme müssen Sie mindestens einen Tag warten, bevor Sie eine Justierung vornehmen.

Hinweis

#### Temperaturen

An die Heizungsanlage sind mehrere Temperaturfühler angeschlossen. Jeder dieser Fühler spielt eine wichtige Rolle beim täglichen Betrieb der Wärmepumpe. Unter *Temperaturen* werden die aktuellen Temperaturen für die wichtigsten Fühler zur Steuerung von Wärme und Warmwasser angezeigt.

Wählen Sie im Menü *Temperaturen* aus.

Im Display erscheinen die aktuellen Temperaturen für folgende Temperaturfühler:

#### **Vorlauffühler (T1)**

 Zeigt die Vorlauftemperatur der Heizungsanlage an, also die Temperatur des Wassers, das zur Heizung strömt. Im Beispiel zeigt der Fühler 32°C an.

#### D. **Außenfühler (T2)**

 Zeigt die Außentemperatur an. Eine gewisse Abweichung kann aufgrund der Wärmeabstrahlung des Hauses auf den montierten Außenfühler auftreten.

Im Beispiel zeigt der Fühler -2°C an.

#### **Warmwasserfühler (T3)**

Erscheint nur, wenn ein Warmwasserbereiter installiert ist. Der Fühler zeigt die Temperatur im unteren Teil des äußeren Warmwasserbereiter-Behälters an. Diese Temperatur liegt ca. 5°C unter der Temperatur des Warmwassers im inneren Behälter. Im Beispiel zeigt der Fühler 50°C an.

#### **Raumfühler (T5)**

 Erscheint nur, wenn ein Raumfühler installiert ist. Der Fühler zeigt die Temperatur für den Raum an, in dem der Fühler montiert ist. Im Beispiel zeigt der Fühler 20°C an.

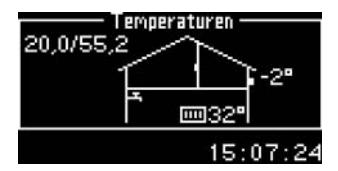

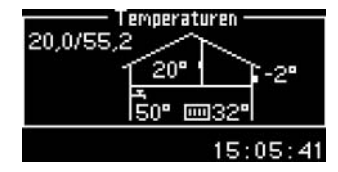

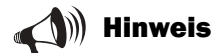

Im Display werden ebenfalls die geltenden Werte für V und H angezeigt. In diesem Beispiel beträgt V = 20,0°C und H = 55,2°C. Eine Beschreibung von V und H entnehmen Sie dem Abschnitt *Wärme einstellen.*

# **Erweitertes Menü**

Die Ausgangsstellung der Steuerzentrale heißt *Menü*. Das Menü enthält die am häufigsten genutzten Funktionen mit der größten Bedeutung. Daneben existiert eine Reihe von Zusatzfunktionen, die sich zur Steuerung der Heizungsanlage einsetzen lassen. Diese sind zusammengefasst im *Erweiterten Menü*. Rechts sehen Sie alle Funktionen im *Erweiterten Menü*.

Um das *Erweiterte Menü* aufzurufen, halten Sie das Wählrad für etwa fünf Sekunden gedrückt.

#### **Erweitertes Menü**

- •Wärme
- •Warmwasser
- •Timer
- •Uhr stellen
- •Alarm
- •Zugriffsebene
- •Auf Werkseinstellungen zurücksetzen
- •Alarmsummer deaktivieren
- •Programmversion

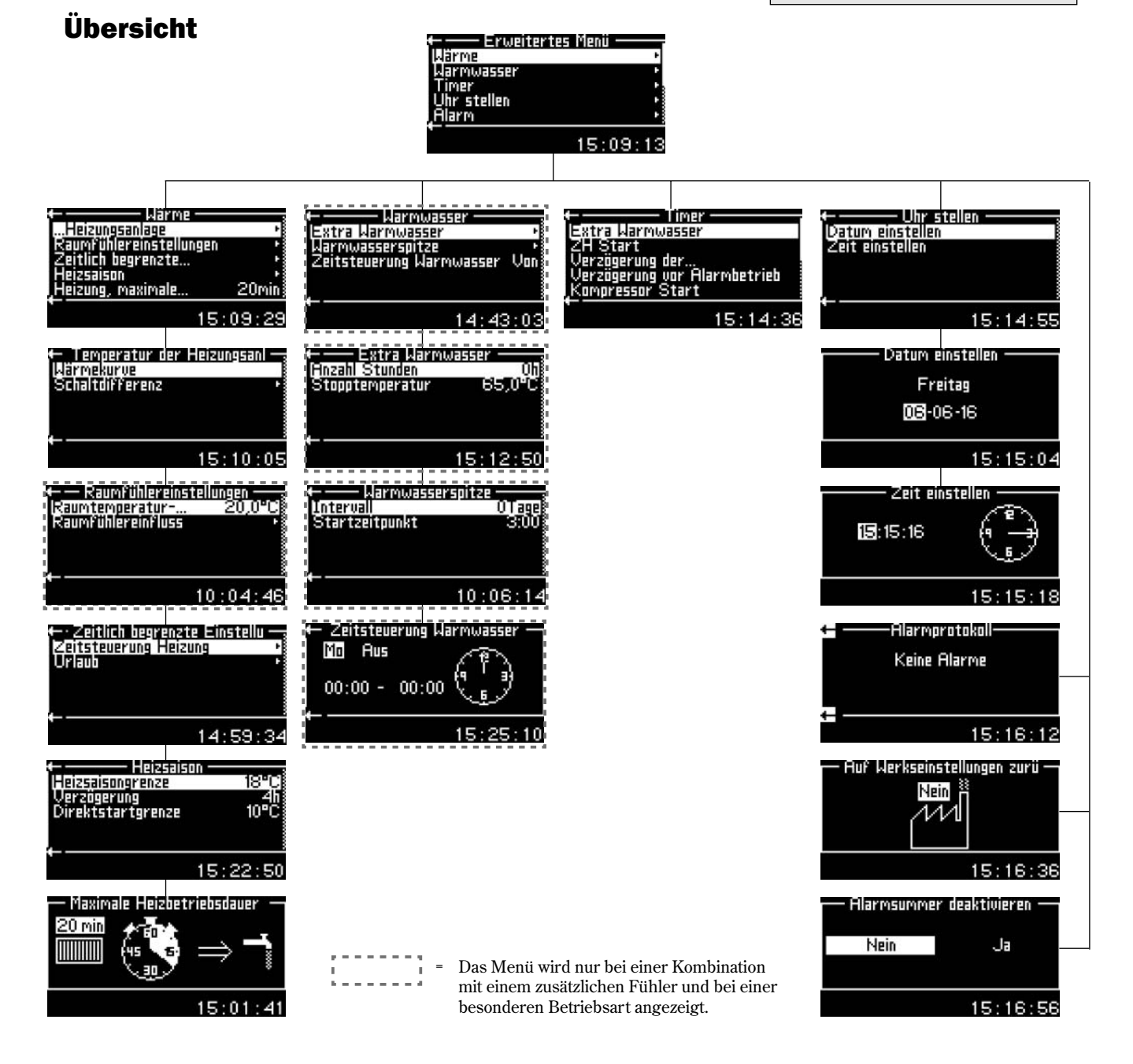

#### W‰rme einstellen

Eine Beschreibung, wie Sie die Wärme am einfachsten einstellen, finden Sie unter der Überschrift *Menü*. Es besteht eine weitere Möglichkeit der Wärmeeinstellung mit mehr Steuerungsoptionen. Bevor wir jedoch die Vorgehensweise beschreiben, muss der Zusammenhang zwischen Außenund Vorlauftemperatur verdeutlicht werden. Zur Erklärung verwenden wir am besten eine *Wärmekurve*.

#### **Wärmekurve**

Die Wärmekurve ist Ihr Hilfsmittel zur Festlegung, welche Temperatur im Haus herrschen soll. Die Wärmepumpe wird von der Außentemperatur gesteuert. Bei kälteren Außentemperaturen erzeugt die Wärmepumpe automatisch mehr Wärme.

Aus dem nebenstehenden Beispiel geht hervor, dass eine Außentemperatur von -2,5°C eine Vorlauftemperatur von 35°C bei der aktuellen Wärmekurve bewirkt.

#### **Vorlauftemperatur:**

Mit der Vorlauftemperatur wird die Temperatur des Wassers bezeichnet, das zur Heizung geleitet wird.

#### **Außentemperatur:**

Die Außentemperatur bestimmt die Wärmeerzeugung der Wärmepumpe. Per Außenfühler werden Signale an die Steuerzentrale übermittelt, die daraufhin die Wärmepumpe regelt.

#### **Kurvenverlauf:**

Durch Verschieben des linken (V) und bzw. oder rechten (H) Endpunkts können Sie den Wärmekurvenverlauf ändern. Über den linken Endpunkt wird die Vorlauftemperatur bei hoher Außentemperatur und über den rechten Endpunkt die Vorlauftemperatur bei niedriger Außentemperatur justiert.

#### **Einzelwert justieren:**

Sie können ebenfalls einen Einzelwert justieren. Dabei gelten Schritte zu je 5°C Außentemperatur. So lässt sich z.B. bei 0°C ein Wärmekurvenknick einfügen.

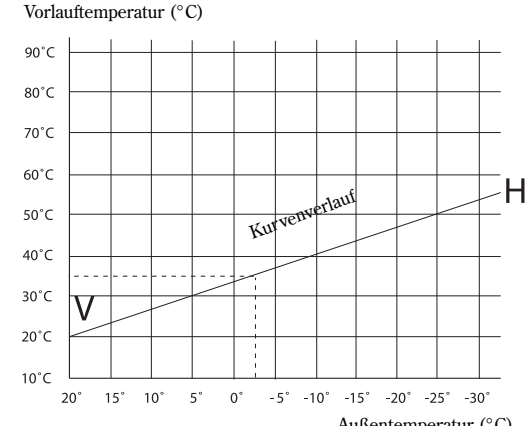

Außentemperatur (°C)

# Hinweis

Bei der Lieferung der Wärmepumpe ist der Kurvenverlauf auf V = 20 und H = 55,2 eingestellt.

#### **Kurvenverlauf:**

 $V = 22$ ,  $H = 30$ : Normale Grundeinstellung für Fußbodenheizung bei Betonfußboden.

 $V = 22$ ,  $H = 35$ : Normale Grundeinstellung für Fußbodenheizung bei Holzfußboden.

 $V = 20$ ,  $H = 55$ : Normale Grundeinstellung für Heizkörper/Heizlüfter.

V = 20, H >65: Überhöhte Einstellung.

## **Wärmekurve einstellen**

- 1. Wählen Sie *Wärmekurve* im Menü *Temperatur der Heizungsanlage*. Daraufhin wird die aktuelle Wärmekurve angezeigt. Der Wert 32,8 steht für die Vorlauftemperatur bei 0°C.
- 2. Ermitteln Sie zuerst den Wert, den Sie ändern wollen. Dabei kann es sich um V, H oder einen anderen dazwischenliegenden Wert handeln. Um den gewünschten Wert aufzurufen, drehen Sie das Wählrad im oder gegen den Uhrzeigersinn. Ganz oben im Display werden verschiedene Außentemperaturen mit dem entsprechenden Vorlaufwert der Kurve angezeigt. Unten wird ein Strich dargestellt, der die Position der Außentemperaturachse kennzeichnet. Wenn Sie das Wählrad weiter drehen, gelangen Sie allmählich zum H-Wert. Drehen Sie das Wählrad weiter, auch wenn ein Rückwärtspfeil eingeblendet wird.
- 3. Am gebräuchlichsten ist eine leichte Erhöhung des H-Werts, um bei kalten Witterungsbedingungen die Temperatur zu erhöhen. Im Display sehen Sie, dass der H-Wert zuerst ausgewählt und anschließend durch Drücken des Wählrads markiert wird. Wenn Sie das Wählrad nun drehen, ändern Sie den H-Wert. Wenn der gewünschte H-Wert eingestellt wurde, drücken Sie auf das Wählrad und wählen *Speichern*.
- 4. Es kann ebenfalls erforderlich sein, einen Einzelwert der Kurve zu ändern, z.B. wenn das Innenklima bei Außentemperaturen um 0°C wärmer sein soll. Drehen Sie das Rad, um den Wert für 0°C einzustellen. Drücken Sie auf das Wählrad, um den Wert auszuwählen.

Im Beispiel zur Rechten wurde der Wert bei 0°C auf 36,8°C geändert, also wurde die Vorlauftemperatur um vier Grad erhöht. Das Wählrad wurde gedrückt und die Option *Speichern* ausgewählt. Durch Drücken des Wählrads wird die geänderte Kurve gespeichert.

 Empfohlene Werte: Steigern Sie den Wert um 4°C bei einer Außentemperatur von 0°C. Steigern Sie den Wert um 2°C bei einer Außentemperatur von  $+5^{\circ}$ C.

5. Um die Funktion *Wärmekurve* zu verlassen, drehen Sie das Wählrad, bis ein Rückwärtspfeil erscheint. Drücken Sie auf das Wählrad.

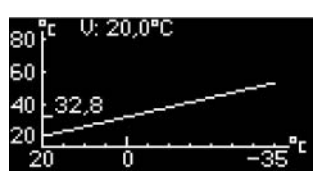

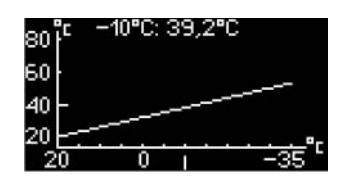

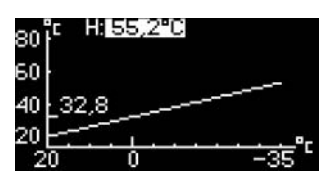

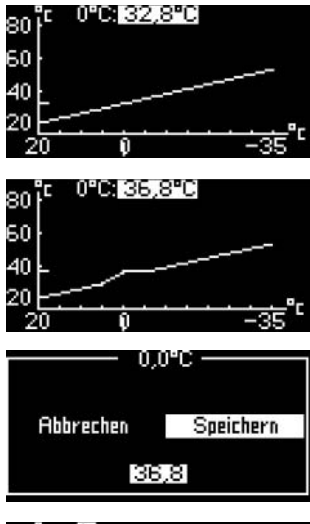

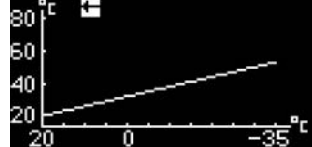

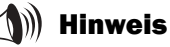

Nach einer Anhebung oder Absenkung der Wärme müssen Sie mindestens einen Tag warten, bevor Sie eine Justierung vornehmen. Ändern Sie jeweils nur einen Wert, bis Sie mit den Temperatureinstellungen zufrieden sind.

#### **Schaltdifferenz**

Unter *Temperatur der Heizungsanlage* können Sie die Schaltdifferenz einstellen. Die Schaltdifferenz entscheidet darüber, wann die Wärmepumpe (der Kompressor) im Verhältnis zum Wärmekurvenwert starten bzw. stoppen soll. Der Kompressor arbeitet beim entsprechenden Kurvenwert mit einer gewissen Verzögerung bis zur Abschaltung weiter und startet erneut, wenn die Vorlauftemperatur leicht unter den Kurvenwert gefallen ist. Auf diese Weise wird verhindert, dass die Wärmepumpe ständig startet und anhält.

Im Normalfall besteht kein Anlass, die werkseitigen Voreinstellungen oder die Konfiguration des Installateurs zu ändern.

## Gewünschte Raumtemperatur einstellen

Wenn an die Wärmepumpe ein Raumfühler angeschlossen ist, können Sie im Menü *Raumfühlereinstellungen* die Temperatur festlegen, die im Raum herrschen soll. Dazu gehen Sie ebenso vor wie im *Menü* (Ausgangsstellung).

Sie können ebenfalls den Raumfühlereinfluss auf die Heizung festlegen. Wählen Sie dazu *Raumfühlereinfl uss* und justieren Sie den *Änderungsfaktor*. Minimaler Wert = 0, maximaler Wert = 10. Ein höherer Faktor bewirkt einen größeren Raumfühlereinfluss.

Nach einer Wärmeabsenkung, z.B. einer Zeitsteuerung oder einem Urlaub, ist der Raumfühlereinfluss für einen einstellbaren Zeitraum blockierbar. Werkseitig sind 4 h voreingestellt. Minimaler Wert = 0 h, maximaler Wert = 24 h. Die Funktion *Blockierungszeit* befindet sich unter *Raumfühlereinfluss* und sorgt dafür, dass die Wärmepumpe die Vorlauftemperatur sanfter als bei aktivem Raumfühlereinfluss anheben kann.

## Zeitlich begrenzte Einstellungen

#### **Zeitsteuerungen**

Über die Funktion *Zeitsteuerung Heizung* können Sie die Temperatur an unterschiedlichen Wochentagen zu beliebigen Zeiten absenken oder anheben.

- 1. Wählen Sie *Zeitsteuerung Heizung* im Menü *Zeitlich begrenzte Einstellungen*  unter *Wärme*.
- 2. Wählen Sie *Tag und Uhrzeit*.
- 3. Geben Sie Wochentag und Zeitspanne für die Zeitsteuerung an. Wählen Sie als Stellung *Ein*.
- 4. Wählen Sie *Speichern* aus, um die Änderung zu bestätigen. Wählen Sie *Abbrechen* aus, um ohne ein Speichern der Änderungen zurückzukehren.
- 5. Wählen Sie *Temperaturänderung* aus und stellen Sie den gewünschten Wert ein. Minimaler Wert = -20°C, maximaler Wert = +20°C.
- 6. Wählen Sie *Speichern* aus, um die Änderung zu bestätigen. Wählen Sie *Abbrechen* aus, um ohne ein Speichern der Änderungen zurückzukehren.

Um eine Zeitsteuerung zu deaktivieren, rufen Sie die betreffende Zeitsteuerung auf und wählen die Stellung *Aus.*

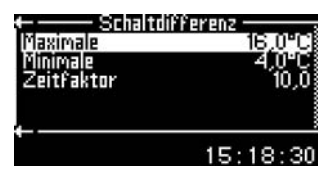

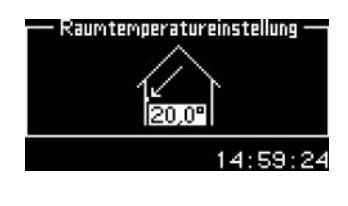

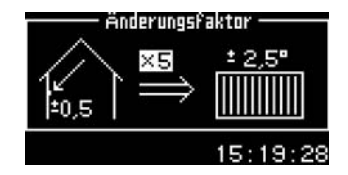

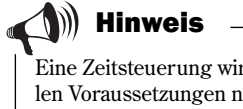

Eine Zeitsteuerung wird unter normalen Voraussetzungen nicht empfohlen, da sie sich negativ auf den Verbrauch auswirken kann.

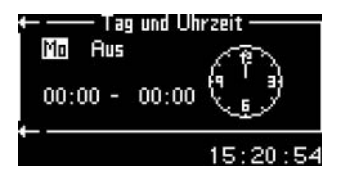

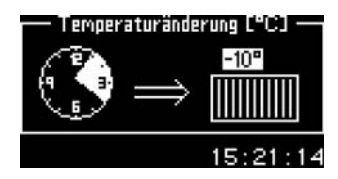

### **Urlaub**

Über die Funktion *Urlaub* können Sie die Temperatur zwischen zwei eingestellten Zeitpunkten absenken oder anheben.

- 1. Wählen Sie *Urlaub* im Menü *Zeitlich begrenzte Einstellungen* unter *Wärme*.
- 2. Legen Sie Start- und Enddatum nach dem Schema Jahr-Monat-Tag fest.
- 3. Wählen Sie *Speichern* aus, um die Änderung zu bestätigen. Wählen Sie *Abbrechen* aus, um ohne ein Speichern der Änderungen zurückzukehren.
- 4. Wählen Sie *Temperaturänderung* aus und stellen Sie den gewünschten Wert ein. Minimaler Wert = -20°C, maximaler Wert = +20°C.
- 5. Wählen Sie *Speichern* aus, um die Änderung zu bestätigen. Wählen Sie *Abbrechen* aus, um ohne ein Speichern der Änderungen zurückzukehren.

Um die Funktion zu deaktivieren und eine Zeitsteuerung zu löschen, rufen Sie *Urlaub* auf und ändern das Enddatum.

## Heizsaison

Bei Nutzung der Funktion *Heizsaison* bereitet die Wärmepumpe nur dann Heizwasser, wenn die Außentemperatur einen Vorgabewert untersteigt. Die voreingestellte Temperatur, *Heizsaisongrenze*, ist justierbar (werkseitige Voreinstellung 18°C, minimaler Wert = 10°C, maximaler Wert = 35°C). Dasselbe gilt für die Verzögerung vor einer Aktivierung (werkseitige Voreinstellung 4 h, minimaler Wert = 0 h, maximaler Wert = 24 h). Die Verzögerung verhindert ein zu häufiges Ein- und Ausschalten der Wärmepumpe, wenn die Außentemperatur um den Grenzwert schwankt.

Wenn Sie den Wert auf über 35°C anheben, wird für die Wärmepumpe eine kontinuierliche Heizsaison eingestellt.

Es steht ebenfalls eine justierbare *Direktstartgrenze* zur Verfügung (werkseitige Voreinstellung 10°C, minimaler Wert = 5°C, maximaler Wert = 17°C), die die Verzögerung annulliert. Die Wärmeerzeugung startet dadurch direkt, wenn die Temperatur unter den eingestellten Wert sinkt.

## Heizung, maximale Betriebsdauer bei Warmwasserbedarf

Mit dieser Funktion wird der Warmwasserbedarf bei der Wärmeerzeugung sichergestellt, wenn ein Warmwasserbereiter vorhanden ist. Die werkseitige Voreinstellung liegt bei 20 min (minimaler Wert = 0 min, maximaler Wert = 60 min).

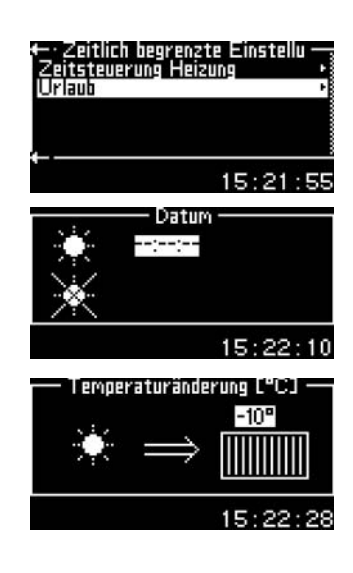

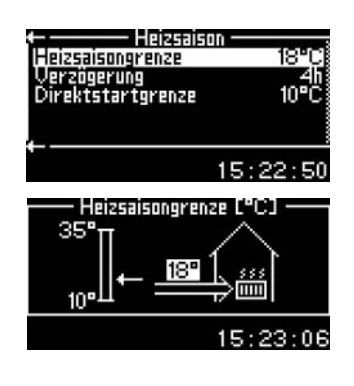

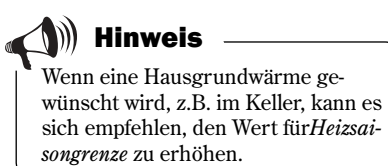

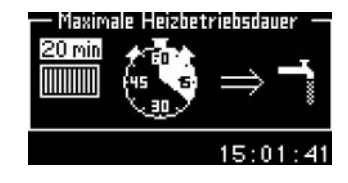

## Warmwassereinstellungen

Die Menüs zur Warmwassereinstellung sind nur sichtbar, wenn ein Warmwasserbereiter installiert ist.

#### **Extra Warmwasser**

Um viel zusätzliches Warmwasser zu erhalten, können Sie die Wassertemperatur im Warmwasserbereiter vorübergehend erhöhen. Eine höhere Wassertemperatur ergibt mehr Warmwasser, z.B. wenn mehrere Personen duschen wollen. Die Wärmepumpe nutzt die Zusatzheizung, um die Temperatur auf den gewünschten Wert zu steigern, siehe Punkt 5. Die Funktion *Extra Warmwasser* (Anzahl Stunden) befindet sich ebenfalls im *Menü*.

Gehen Sie wie folgt vor:

- 1. Wählen Sie im Erweiterten Menü *Warmwasser* aus.
- 2. Wählen Sie *Extra Warmwasser.*
- 3. Legen Sie die Anzahl der Stunden fest, die die Funktion aktiv sein soll.
- 4. Wählen Sie *Speichern* aus, um die Änderung zu bestätigen. Wählen Sie *Abbrechen* aus, um ohne ein Speichern der Änderungen zurückzukehren.
- 5. Stellen Sie die gewünschte *Stopptemperatur* ein.
- 6. Wählen Sie *Speichern* aus, um die Änderung zu bestätigen. Wählen Sie *Abbrechen* aus, um ohne ein Speichern der Änderungen zurückzukehren.

Lesen Sie die Restzeit für die Funktion *Extra Warmwasser* ab, indem Sie *Timer* auswählen.

#### **Warmwasserspitze**

#### **Zyklische Erhöhungen der Warmwassertemperatur**

Im Menü *Warmwasserspitze* können Sie ein Intervall für ständig wiederkehrende Erhöhungen der Warmwassertemperatur vorgeben. Wenn Sie als Intervallwert z.B. sieben Tage angeben, wird die Temperatur einmal pro Woche auf etwa 65°C erhöht. Es lässt sich ebenfalls ein *Startzeitpunkt* angeben, zu dem die Temperaturerhöhung beginnen soll. Die werkseitige Voreinstellung lautet 03:00.

#### **Zeitsteuerung Warmwasser**

Über die Funktion *Zeitsteuerung Warmwasser* können Sie die Warmwasserbereitung vollständig abschalten, um Energie zu sparen. Dies ist vor allem zu Spitzentarifzeiten von Bedeutung. Dabei gehen Sie ebenso wie bei den anderen Zeitsteuerungen vor.

# Hinweis

Nach Ablauf der vorgegebenen Zeit müssen Sie die Einstellung nochmals vornehmen, um erneut Extra Warmwasser zu erhalten. Sie können die Stundenanzahl auch bei aktivierter Funktion *Extra Warmwasser* erhöhen.

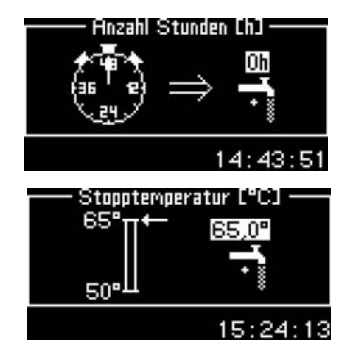

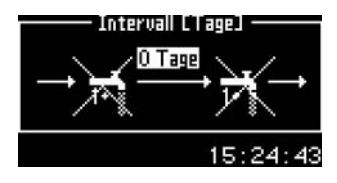

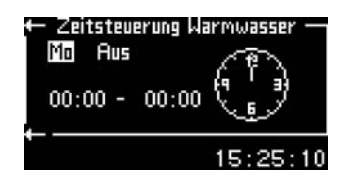

## Hinweis

*Zeitsteuerung Warmwasser* kann die Verfügbarkeit von Warmwasser herabsetzen.

## Timer

Die Steuerzentrale umfasst eine Reihe von Timern. Deren Status erscheint im Menü *Timer*. Es werden nur die aktiven Timer angezeigt. Die meisten Timer sind lediglich für Installateur und Serviceunternehmen von Bedeutung.

#### **Extra Warmwasser**

Zeigt die Restzeit für die Funktion Extra Warmwasser an.

**ZH Start** Zeigt den Timerstand für die Startverzögerung der Zusatzheizung an.

#### **Verzögerung der Mischerregelung**

Zeigt die Verzögerungszeit für die Mischerfunktion nach abgelaufenem Zusatzheizungstimer an. Gilt nicht bei Zusatzheizkassette.

#### **Verzögerung vor Alarmbetrieb**

Zeigt die verbleibende Zeit bis zur Zusatzheizungsaktivierung an, wenn ein Alarm aufgetreten ist.

#### **Kompressor Start**

Zeigt die Restzeit für die Startverzögerung des Kompressors an.

#### **Verzögerung vor Abtauung**

Zeigt die verbleibende Zeit an, bis eine Abtauung zulässig ist.

#### **Heizung, Betriebszeit bei Warmwasserbedarf**

Zeigt die verbleibende Zeitspanne bis zum Erreichen der Maximalzeit für den Heizbetrieb an, wenn gleichzeitig ein Warmwasserbedarf vorliegt.

#### **WW, Betriebszeit bei Heizbedarf**

Zeigt die verbleibende Zeitspanne bis zum Erreichen der Maximalzeit für die Warmwasserbereitung an, wenn gleichzeitig ein Heizbedarf vorliegt.

#### **WW-Spitzenintervall**

Zeigt die Restzeit bis zur nächsten Warmwasserspitze an.

#### Uhr stellen

Einige Funktionen der Wärmepumpe sind abhängig von Datum und Uhrzeit. Daher müssen diese Angaben korrekt sein. So stellen Sie Datum und Uhrzeit ein:

- 1. Wählen Sie im Erweiterten Menü die Option *Uhr stellen* aus.
- 2. Wählen Sie *Datum einstellen* aus, um den Wert bei Bedarf zu korrigieren. Das Datum wird per Wählrad im Format Jahr-Monat-Tag eingegeben.
- 3. Wählen Sie *Zeit einstellen* aus, um den Wert bei Bedarf zu korrigieren. Die Zeit wird per Wählrad eingestellt.

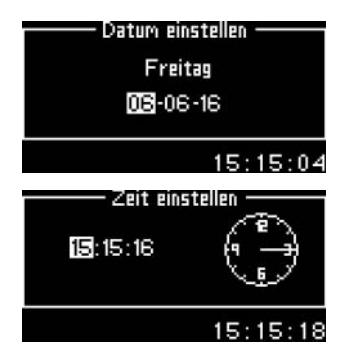

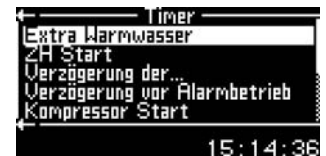

## Alarmprotokoll

Es lassen sich alle eventuellen Alarme und Warnmeldungen darstellen, siehe Abschnitt *Im Störungsfall*. Das Menü enthält Informationen zum Alarmtyp und zum Zeitpunkt der Auslösung. Wenn ein Alarmsymbol im Menü angezeigt wird, ist der Alarm weiterhin aktiv und muss behoben werden. Wählen Sie im Erweiterten Menü *Alarmprotokoll* aus, um die Funktion aufzurufen.

## **Zugriffsebene**

Die standardmäßige Zugriffsebene ist 0. Diese Ebene bietet Zugriff auf alle Kundenfunktionen im *Menü* und *Erweiterten Menü*.

## Auf Werkseinstellungen zurücksetzen

Um die werkseitigen Voreinstellungen der Heizungsanlage aufzurufen, können Sie alle vorgenommenen Einstellungen einfach zurücksetzen.

Wählen Sie *Auf Werkseinstellungen zurücksetzen*. Wählen Sie *Ja* und *Speichern*, um die Änderung zu bestätigen. Wählen Sie *Abbrechen*, um ohne ein Speichern zum Menü zurückzukehren.

Wenn Sie sich auf einer Kundenebene befinden und die werkseitigen Voreinstellungen aufrufen, werden nicht die Einstellungen zurückgesetzt, die auf der Installateur-/Serviceebene vorgenommen wurden (siehe *Menüebenen*).

## Alarmsummer deaktivieren

Bei einem Alarm erscheint eine Alarmanzeige und es wird ein Warnton ausgegeben. Dieses Warnsignal wird beim Bestätigen oder Rücksetzen des Alarms deaktiviert, siehe Abschnitt *Im Störungsfall*.

Mithilfe des Warnsignals soll der Benutzer auf das Auftreten eines Alarms hingewiesen werden. Um die Funktion zu deaktivieren, wählen Sie *Alarmsummer deaktivieren.* Wählen Sie *Ja* und *Speichern*, um die Änderung zu bestätigen. Wählen Sie *Abbrechen*, um ohne ein Speichern zum Menü zurückzukehren.

#### Programmversion

Hier wird die Programmversion der Steuerzentrale angezeigt. Wenn Sie sich an Ihren Installateur oder Händler wenden müssen, kann diese Information von Nutzen sein.

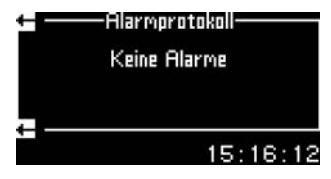

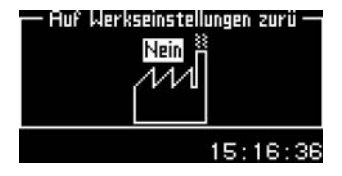

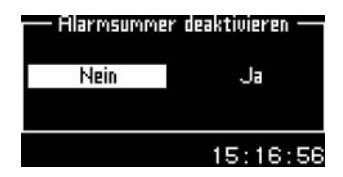

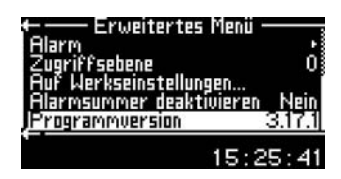

# Wartung

Die Wärmepumpe ist äußerst wartungsarm. Dennoch empfehlen wir eine regelmäßige Kontrolle des Geräts, um eine optimale Leistung zu gewährleisten. Überprüfen Sie folgende Punkte mehrmals im Verlauf des ersten Jahres. Anschließend sollte eine einmalige Überprüfung pro Jahr erfolgen:

- Schmutz und Laub entfernen
- **Partikelfilter**
- Schutzverkleidungen
- **Verdampfer**

#### **Schutzverkleidungen abschrauben**

Um an bestimmte Wartungsbereiche zu gelangen, müssen Sie die Außenabdeckungen abnehmen.

#### **So nehmen Sie die Abdeckungen von der Wärmepumpe ab:**

- 1. Entfernen Sie die Schrauben oben auf der Wärmepumpe.
- 2. Neigen Sie die Abdeckung in Ihre Richtung.
- 3. Heben Sie die Abdeckung an, um sie an der Unterseite zu lösen.

#### **Schmutz und Laub entfernen**

Im Laufe der Zeit kann Laub und anderer Schmutz in die Wärmepumpe gelangen. Der Schmutz lässt sich einfach durch die Reinigungsklappe an der Wärmepumpenseite entfernen. Schrauben Sie die linke Seitenabdeckung ab (von vorn aus betrachtet) und entfernen Sie den Schmutz mit einer Bürste. Stellen Sie sicher, dass die Ablauföffnung nicht verstopft ist. Gehen Sie vorsichtig mit den dünnen Aluminiumlamellen um. Diese sind sehr empfindlich. Durch Unachtsamkeit besteht außerdem Verletzungsgefahr. Bei Bedarf können Abdeckung und Ablauföffnung mit Wasser abgespült werden.

#### **Schutzverkleidungen**

Mit der Zeit sammeln sich Staub- und Schmutzpartikel auf der Wärmepumpe an. Reinigen Sie daher bei Bedarf die Außenseite mit einem feuchten Tuch. Kratzer und Beschädigungen an den Außenabdeckungen sind mit Rostschutzfarbe zu überstreichen. Für den Lackschutz verwenden Sie gewöhnliches Autowachs.

#### **Überhitzungsschutz für Zusatzheizkassette**

Die Reset-Taste für den Überhitzungsschutz der Zusatzheizkassette befindet sich an der Zusatzheizkassette. Dieser Schutz sollte normalerweise nicht auslösen. Findet dennoch eine Auslösung statt, setzen Sie den Schutz durch festes Hereindrücken der Taste zurück. Wird der Überhitzungsschutz wiederholt ausgelöst, setzen Sie sich mit dem Serviceunternehmen in Verbindung, um die Fehlerursache festzustellen.

Ein Überhitzungsschutz ist ebenfalls für die Zusatzheizpatrone in 290 A/W vorhanden, siehe Benutzerhandbuch für 290 A/W.

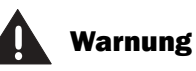

Bevor Sie Eingriffe an der Wärmepumpe vornehmen, ist aus Sicherheitsgründen die Stromversorgung zu unterbrechen.

Eingriffe in den Kühlkreis dürfen nur von autorisierten Unternehmen vorgenommen werden.

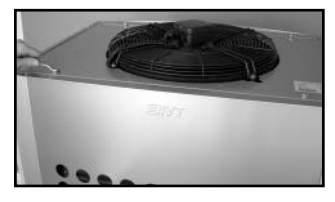

Entfernen Sie die Abdeckungen, indem Sie die Schrauben oben auf der Wärmepumpe lösen.

#### **Optima 600-1100**

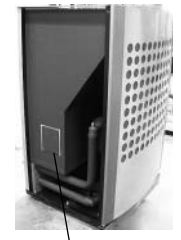

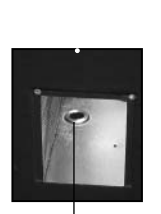

Reinigungsklappe Ablauföffnung

**Optima 1400-1700**

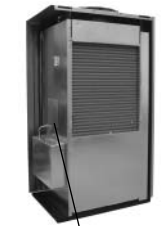

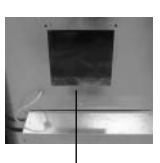

Reinigungsklappe Ablauföffnung

#### **Zusatzheizkassette**

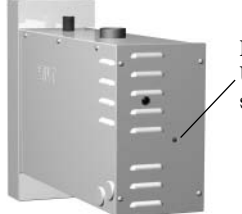

Reset-Taste für den Überhitzungsschutz

#### **Partikelfilter**

Der Partikelfilter (Schmutzfilter) sorgt dafür, dass weder Partikel noch Schmutz in die Wärmepumpe gelangen. Mit der Zeit kann sich der Filter zusetzen und muss gereinigt werden. So reinigen Sie einen Partikelfilter:

- 1. Stellen Sie die Wärmepumpe mithilfe des Ein/Aus-Schalters ab.
- 2. Schließen Sie das Ventil und schrauben Sie die Verschlusskappe ab.
- 3. Lösen Sie den Nutring, der das Sieb im Ventil hält. Benutzen Sie dazu die beiliegende Nutringzange.
- 4. Heben Sie das Sieb aus dem Ventil und spülen Sie es mit Wasser sauber.
- 5. Bringen Sie Sieb, Nutring und Verschlusskappe wieder an.
- 6. Öffnen Sie das Ventil und starten Sie die Wärmepumpe mit dem Ein/ Aus-Schalter.

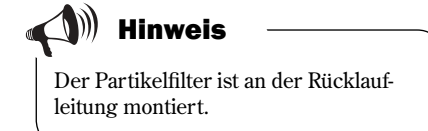

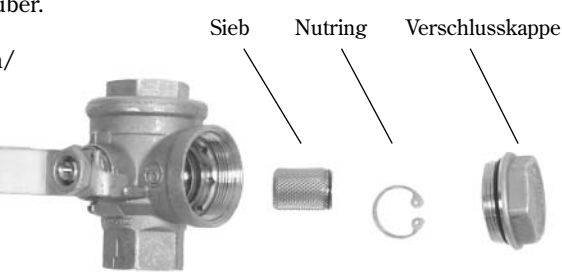

#### **Verdampfer**

Wenn Sie einen Belag (z.B. Staub oder Schmutz) auf der Verdampferoberfläche (Batterielamellen) sehen, ist dieser abzuwaschen. Die Lamellen sind sehr empfindlich. Trocknen Sie die weichen Lamellen nie direkt mit einem Tuch o.s.ä. ab. Tragen Sie Schutzhandschuhe, um Schnittverletzungen zu vermeiden.

Gehen Sie wie folgt vor:

- 1. Stellen Sie die Wärmepumpe mithilfe des Ein/Aus-Schalters ab.
- 2. **Optima 600-1100:** Lösen Sie die Schrauben und entfernen Sie das Schutzgitter an der Rückseite der Wärmepumpe. O**ptima 1400-1700:** Hier befindet sich jeweils ein Verdampfer an der Vorder- und Rückseite. Lösen Sie die Verkleidungen gemäß der Beschreibung im Abschnitt *Schutzverkleidungen abschrauben*. Die hintere Verkleidung kann nur nach außen geneigt werden, da hier der Rohranschluss vorliegt.
- 3. Sprühen Sie Entfettungsmittel auf die Verdampferlamellen.
- 4. Spülen Sie Belag und Entfettungsmittel mit Wasser ab. Der Druck des Wasserstrahls darf nicht zu hoch sein, damit die Lamellen nicht beschädigt werden. Wenn der Verdampfer stark verschmutzt ist, kann die Batterie über die Reinigungsklappe von innen abgespült werden. Überschüssiges Reinigungsmittel wird im Ablaufschlauch gesammelt.

#### **Schnee und Eis**

In bestimmten geographischen Bereichen oder Zeiten mit intensivem Schneefall kann sich z.B. Schnee innerhalb des Schutzgitters an der Geräterückseite ansammeln (Optima 600-1100). Entfernen Sie in diesem Fall das Schutzgitter und bürsten Sie vorsichtig den Schnee ab, ohne die Lamellen zu beschädigen. Das Gitter muss nicht wieder angebracht werden. Wenn Schnee die Löcher der Schutzverkleidungen blockiert, bürsten Sie ihn ab (gilt für alle Optima-Modelle).

 Entfernen Sie ebenfalls Schnee oder Eis vom Gitter auf der Oberseite der Wärmepumpe.

Um eine Vereisung zu verhindern, wurden vom Installateur Abtaufunktionen für die Wärmepumpe eingestellt. Bei Problemen müssen diese eventuell justiert werden. Wenden Sie sich an Ihren Vertragshändler.

Optima 1400-1700

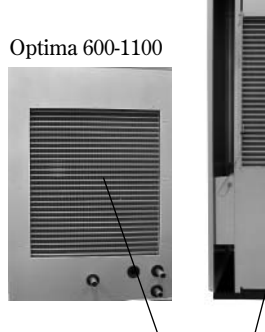

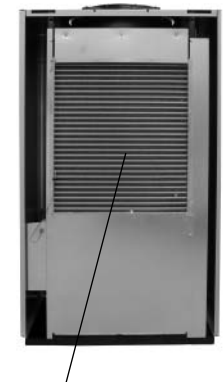

Wischen Sie mit Entfettungsmittel und Wasser den Schmutz von den Batterielamellen.

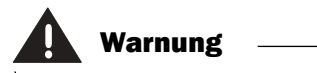

Bei der Gebläseabtauung kann sich Eis am Gebläsegitter lösen und mit hoher Geschwindigkeit weggeschleudert werden. Halten Sie einen Sicherheitsabstand und blicken Sie während der Abtauung nicht auf das Gebläse.

27

# Im Störungsfall

Die Steuerzentrale besitzt eine moderne Überwachungsfunktion, die bei einem unvorhergesehenen Vorgang einen Alarm ausgibt. Die meisten Alarme können Sie selbst beheben. Es besteht niemals die Gefahr, dass Sie einen Schaden verursachen, wenn Sie einen Alarm ein- oder zweimal zurücksetzen. Wenden Sie sich bei wiederholten Alarmen an Ihren Vertragshändler bzw. an Ihr Serviceunternehmen.

#### **Beispiel für einen Alarm:**

Bei einem Alarm erscheint eine Alarmanzeige und es wird ein Warnton ausgegeben. Die Alarmanzeige gibt Auskunft über die Alarmursache sowie Zeitpunkt und Datum für die Alarmauslösung.

Wenn *Bestätigen* markiert ist und Sie auf das Wählrad drücken, wird das Alarmsymbol in Menü und Alarmprotokoll ausgeblendet. Gleichzeitig wird das Warnsignal deaktiviert. Wenn ein Heizbedarf vorliegt, startet die Wärmepumpe innerhalb von 15 Minuten neu. Wurde der Fehler nicht behoben, ist das Alarmsymbol weiterhin sichtbar und die Anzeigelampe geht von einem roten Blinken zu einem durchgehenden roten Leuchten über. Wenn für die Wärmepumpe mehrere Alarme vorliegen, rufen Sie das Alarmprotokoll auf, in dem alle Alarme aufgeführt sind. Aktive Alarme sind mit einem Alarmsymbol gekennzeichnet.

## Schwarzes Display

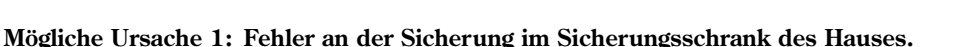

Maßnahme: 1. Kontrollieren Sie, ob die Sicherungen im Sicherungsschrank intakt sind.

- 2. Falls erforderlich, wechseln Sie die Sicherung oder setzen Sie den Sicherungsautomaten zurück.
- 3. 15 Minuten nach Behebung des Fehlers kehrt die Wärmepumpe automatisch in den Betriebsmodus zurück.

#### **Mögliche Ursache 2: Die Glassicherung im Steuerschrank oder Elektrokessel 290 A/W hat ausgelöst.**

Maßnahme: 1. Wenden Sie sich an Ihren Vertragshändler.

## Notbetrieb

Im Inneren des Steuerschranks (gilt bei Zusatzheizkassette und Zusatzheizung mit Mischer) befindet sich ein Schalter, der bei Normalbetrieb grün leuchtet. Wenn durch einen Fehler in der Steuerzentrale die Wärmeerzeugung unterbrochen wird, lässt sich mit diesem Schalter manuell der Notbetrieb aktivieren. In diesem Fall erlischt die grüne Anzeige. Der Notbetrieb kann auch automatisch aktiviert werden (dabei leuchtet der Schalter weiter).

Ein Notbetrieb ist ebenfalls für die Zusatzheizpatrone in 290 A/W verfügbar, siehe Benutzerhandbuch für 290 A/W.

Beim Notbetrieb wird die Wärmeerzeugung allein von der Zusatzheizung übernommen. So kann Wärme produziert werden, bis der Fehler vom Vertragshändler oder dem autorisierten Serviceunternehmen behoben wurde.

Diese Funktion ist nicht mit dem Alarmbetrieb zu verwechseln, bei dem der Kompressor aufgrund eines aktiven Alarms aus Sicherheitsgründen anhält. In diesem Fall wird die Wärmeerzeugung weiterhin per Steuerzentrale ausgeführt.

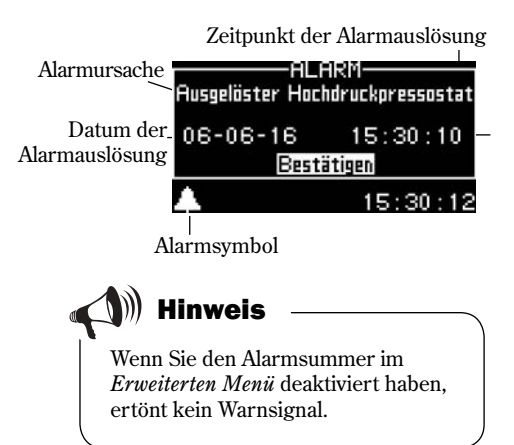

## Alle Alarme und Warnmeldungen

Je nach Gegebenheiten kann bisweilen ein Alarm vorübergehend auftreten. Sie können jeden Alarm gefahrlos zurücksetzen. In diesem Abschnitt werden alle Alarme beschrieben, die im Menü angezeigt werden. Sie erhalten eine Alarmbeschreibung sowie Hinweise zur Behebung.

Im Alarmprotokoll (siehe *Erweitertes Menü*) werden die ausgegebenen Alarme und Warnungen aufgeführt.

#### **Liste mit allen Alarmen:**

- Ausgelöster Niederdruckpressostat
- Ausgelöster Hochdruckpressostat
- Unterbrechung/Kurzschluss am Fühler
- **Fehlfunktion am Vierwegeventil**
- T6 Hohe Heizgastemperatur
- Fehler an der Zusatzheizung (290 A/W, Zusatzheizkassette)
- Fehler an der Zusatzheizung für die Heizungsanlage (Elektro-/Ölkessel)
- T6 Hohe Vorlauftemperatur
- Niedrige Temperatur im Kondensator
- Ausgelöster Motorschutz Kompressor
- Ausgelöster Motorschutz Gebläse

## **Alarmanzeige**

#### **Ausgelöster Niederdruckpressostat**

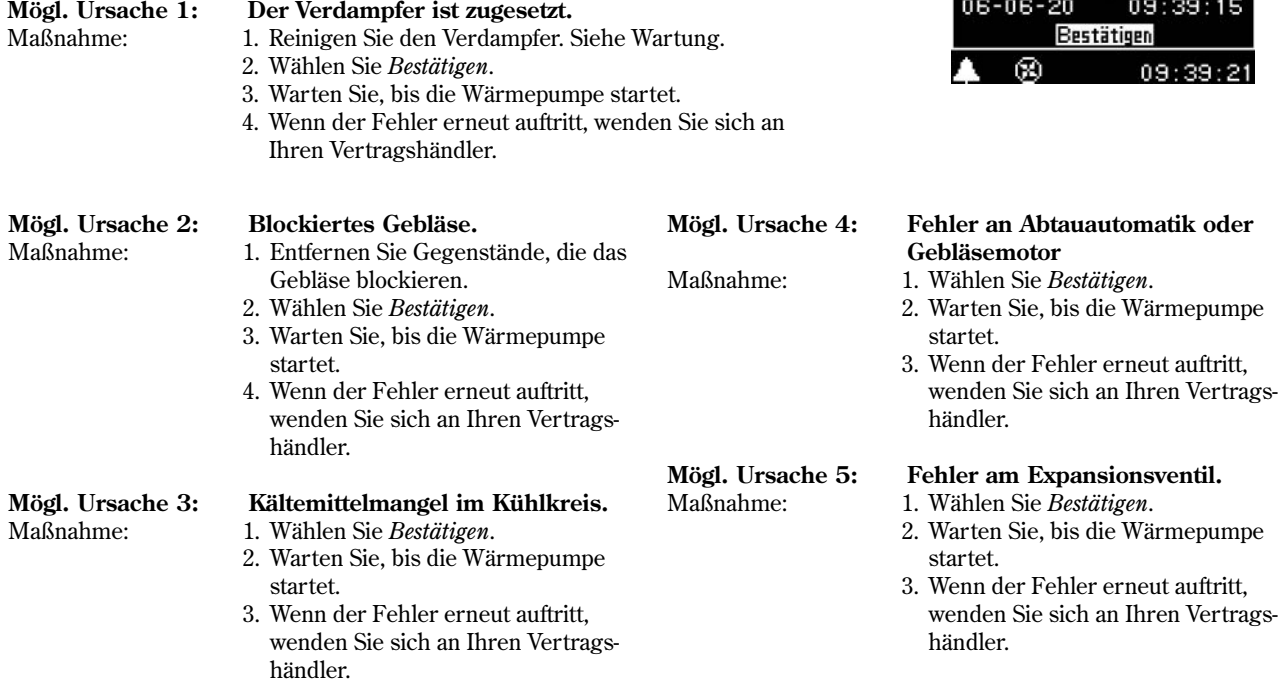

## **Liste mit allen Warnmeldungen:**

- Ist die Wärmepumpe für diese Leistung abgesichert? (290 A/W)
- Hohe Temperaturdifferenz Wärmeträger
- Die Wärmepumpe arbeitet jetzt mit ihrer maximal zulässigen Temperatur.
- Die Zusatzheizung arbeitet jetzt mit ihrer maximal zulässigen Temperatur.

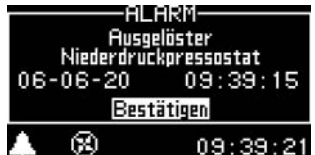

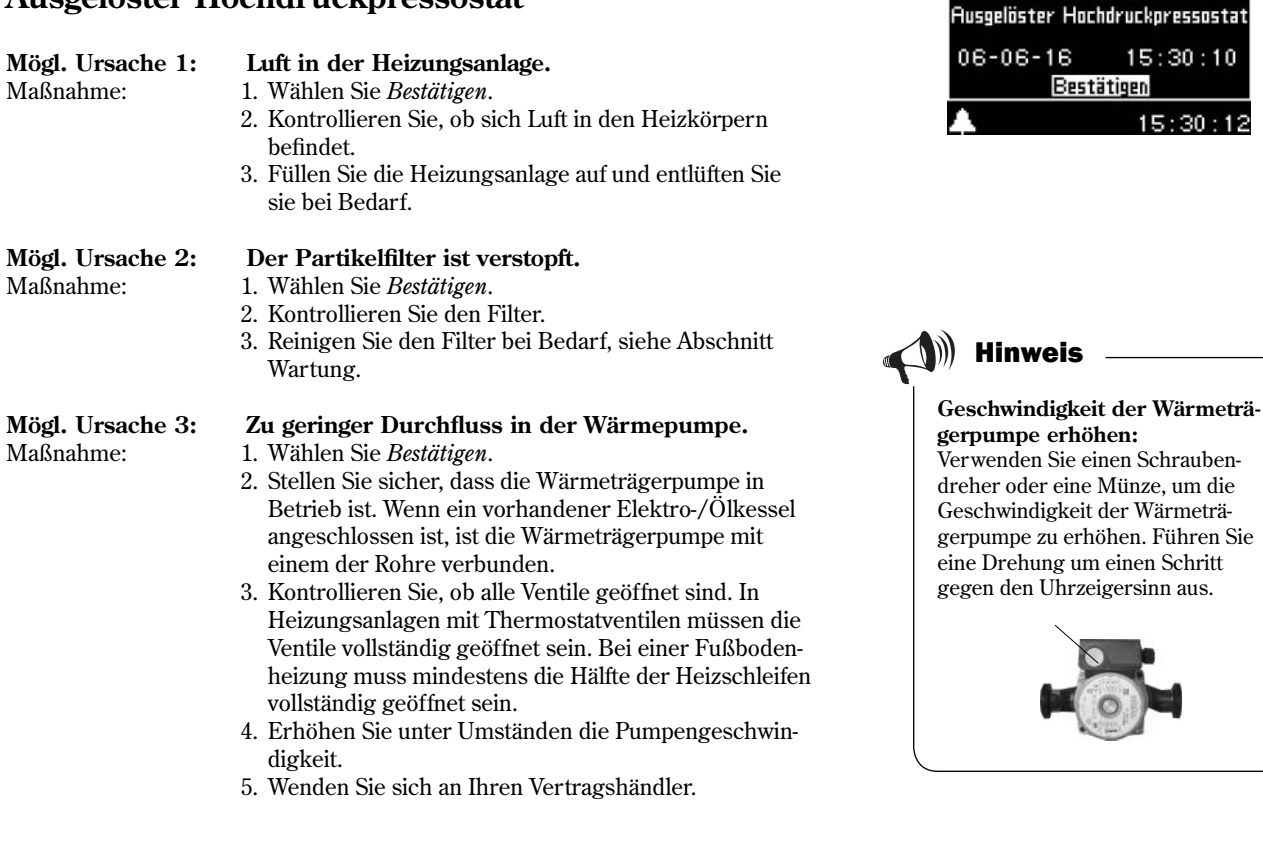

#### **Ausgelöster Hochdruckpressostat**

## **Unterbrechung/Kurzschluss am Fühler**

Alle mit der Heizungsanlage verbundenen Fühler können bei einem Fehler einen Alarm ausgeben. Im Beispiel zur Rechten hat Fühler T3 (Warmwasser) einen Alarm ausgelöst. Alle Fühler lösen auf dieselbe Weise einen Alarm aus.

 $\subset$ 

# **Mögliche Ursache 1: Vorübergehender Fehler.**

1. Warten Sie eine bestimmte Zeit.

**Mögliche Ursache 2: Fehler am Fühler oder fehlerhafter Anschluss.** 1. Wenden Sie sich an Ihren Vertragshändler.

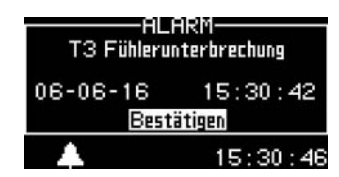

el Feri

0

12

Wärmeträgerpumpe (290 A/W)

#### **Fehlfunktion am Vierwegeventil**

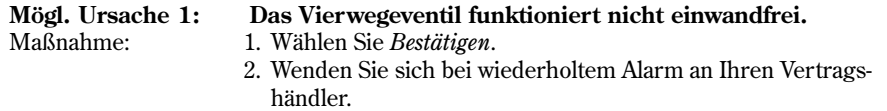

#### **T6 Hohe Heizgastemperatur**

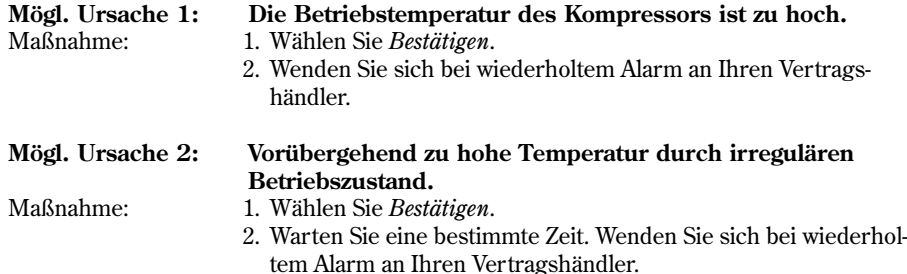

#### **Fehler an der Zusatzheizung (290 A/W, Zusatzheizkassette)**

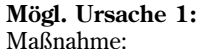

- Überhitzungsschutz der Zusatzheizung wurde ausgelöst. 1. Wählen Sie Bestätigen.
- 2. Setzen Sie den Überhitzungsschutz für die Zusatzheizung zurück.
- 3. Wenden Sie sich bei wiederholtem Alarm an Ihren Vertragshändler.

#### **Fehler an der Zusatzheizung für die Heizungsanlage (Elektro-/Ölkessel)**

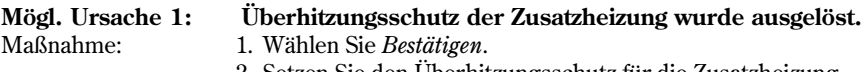

- 2. Setzen Sie den Überhitzungsschutz für die Zusatzheizung zurück.
- 3. Wenden Sie sich bei wiederholtem Alarm an Ihren Vertragshändler.

#### **T8 Hohe Vorlauftemperatur**

In der Wärmepumpe befindet sich ein Fühler (T8), der den Kompressor aus Sicherheitsgründen anhält, wenn die Vorlauftemperatur den Vorgabewert überschreitet.

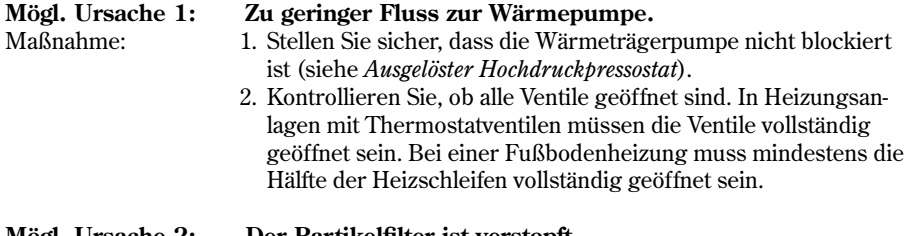

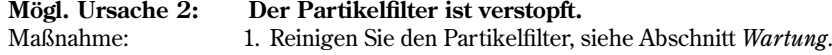

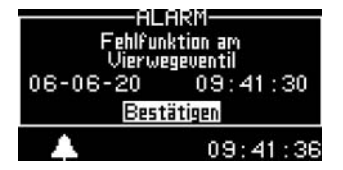

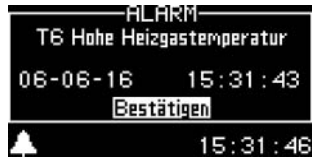

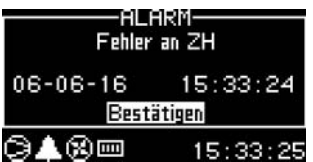

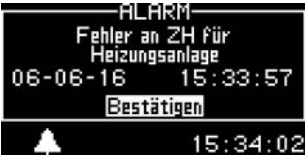

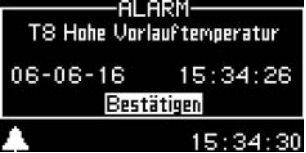

#### **Niedrige Temperatur im Kondensator**

Der Alarm wird bei einer zu niedrigen Temperatur in der Wärmepumpe ausgegeben. Zuerst erscheint eine Warnmeldung. Nach vier wiederholten Warnungen (innerhalb von zwei Stunden) wird ein Alarm ausgegeben.

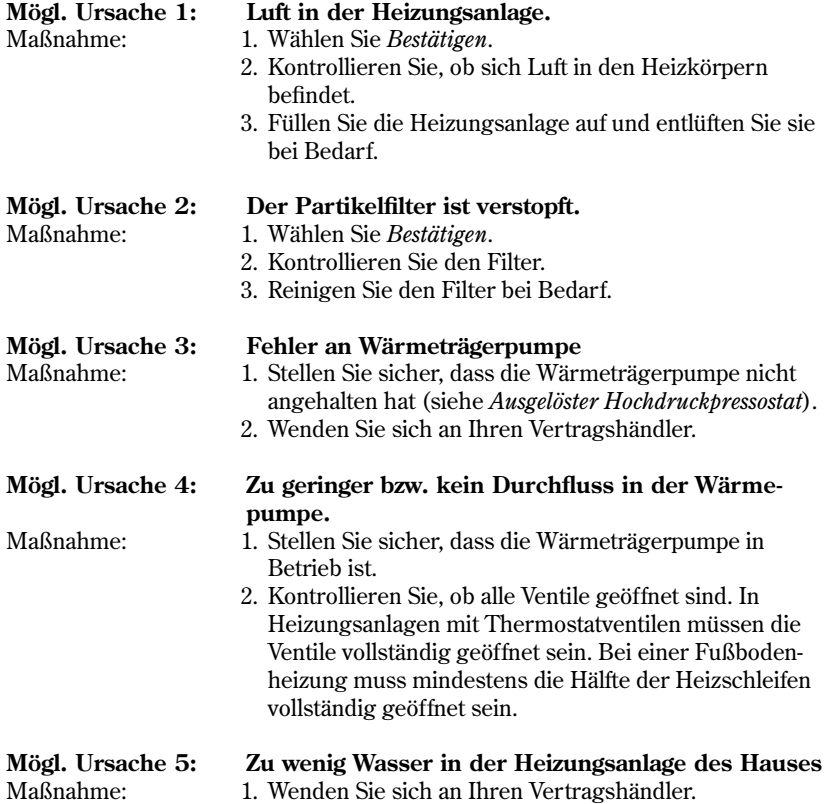

#### **Ausgelöster Motorschutz Kompressor**

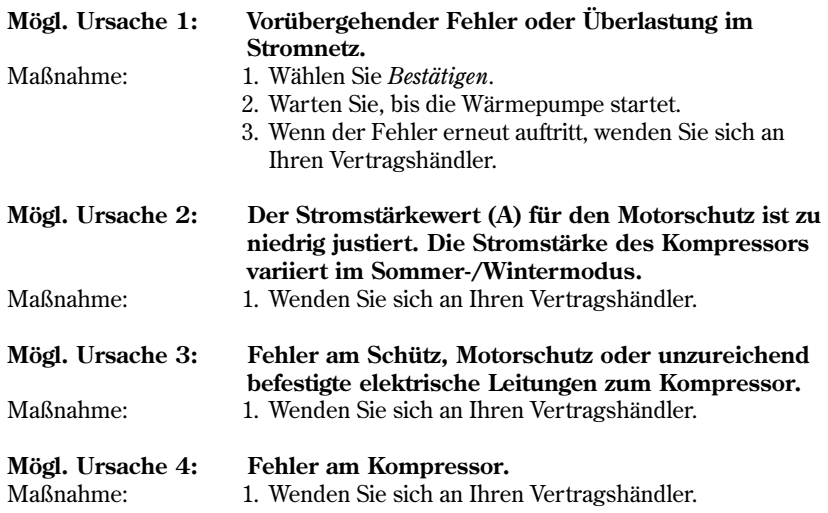

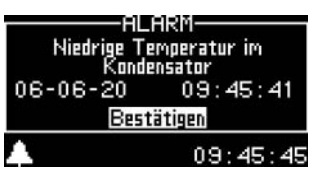

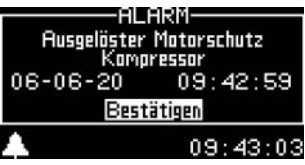

#### **Ausgelöster Motorschutz Gebläse (Optima 1400/1700)**

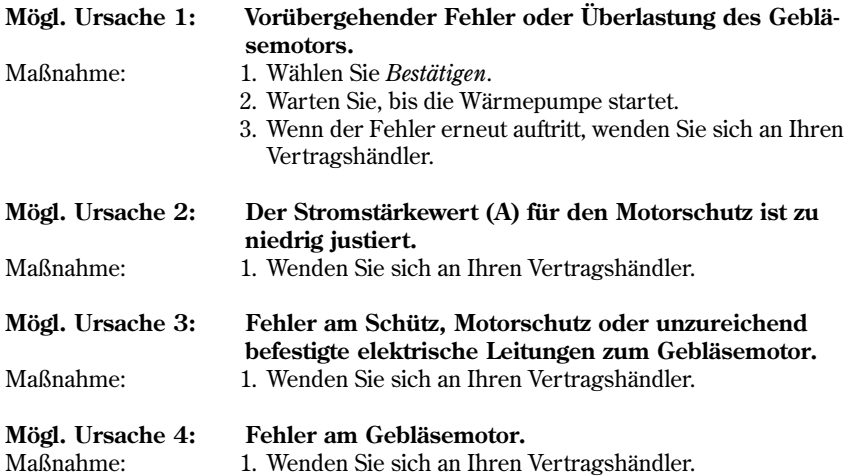

## **Warnmeldungen**

#### **Hohe Temperaturdifferenz Wärmeträger**

Diese Warnmeldung erscheint, wenn die Temperaturdifferenz zwischen den Fühlern T8 und T9 zu hoch ist.

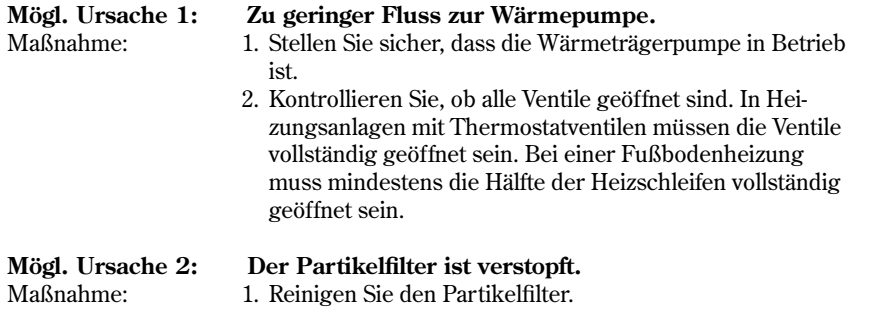

#### **Die Wärmepumpe arbeitet jetzt mit ihrer maximal zulässigen Temperatur.**

In der Wärmepumpe befindet sich ein Fühler (T9), der den Kompressor aus Sicherheitsgründen anhält, wenn die Temperatur des Rücklaufwassers von der Heizung zu hoch ist. Die Grenze liegt bei etwa 59°C.

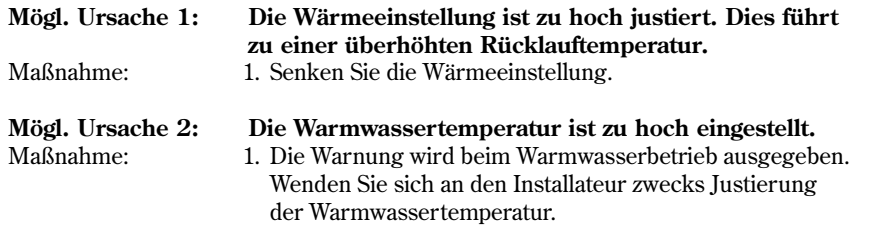

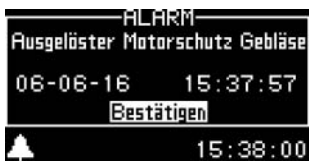

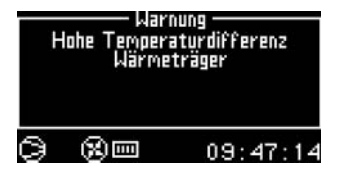

 $15:44:18$ 

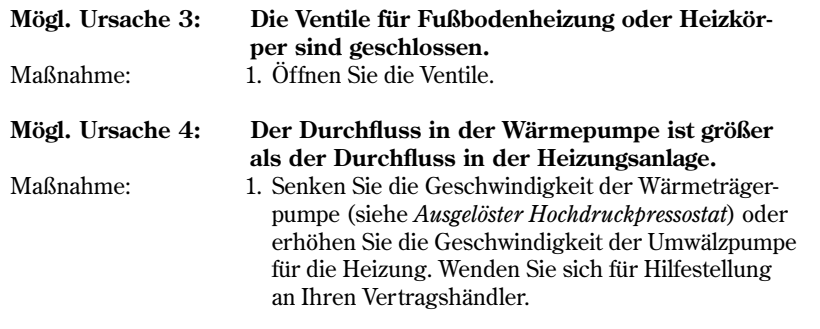

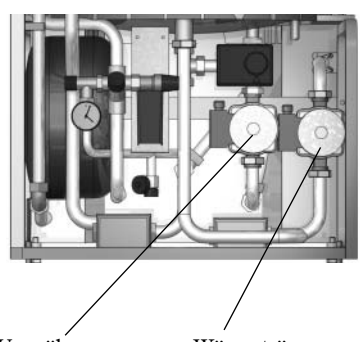

Umwälzpumpe für die Heizung (290 A/W)

Wärmeträgerpumpe (290 A/W)

#### **Die Zusatzheizung arbeitet jetzt mit ihrer maximal zulässigen Temperatur**

In der Wärmepumpe befindet sich ein Fühler (T9), der aus Sicherheitsgründen den Kompressor anhält und die Zusatzheizung für die Wärmepumpe begrenzt, wenn die Temperatur des Rücklaufwassers von der Heizung zu hoch ist. Die Grenze für die Zusatzheizung liegt bei etwa 48°C.

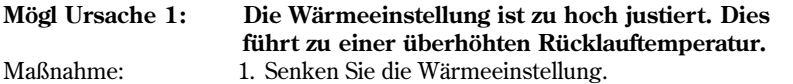

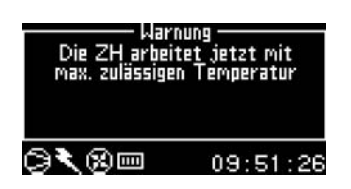

# Technische Angaben

## Werkseitige Voreinstellungen

Die Tabelle enthält die werkseitigen Vorgaben aller Einstellungen, die vom Benutzer auf der Kundenebene unter *Menü* und *Erweitertes Menü vorgenommen werden können*.

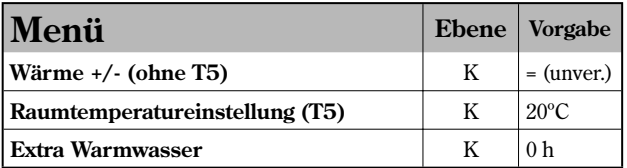

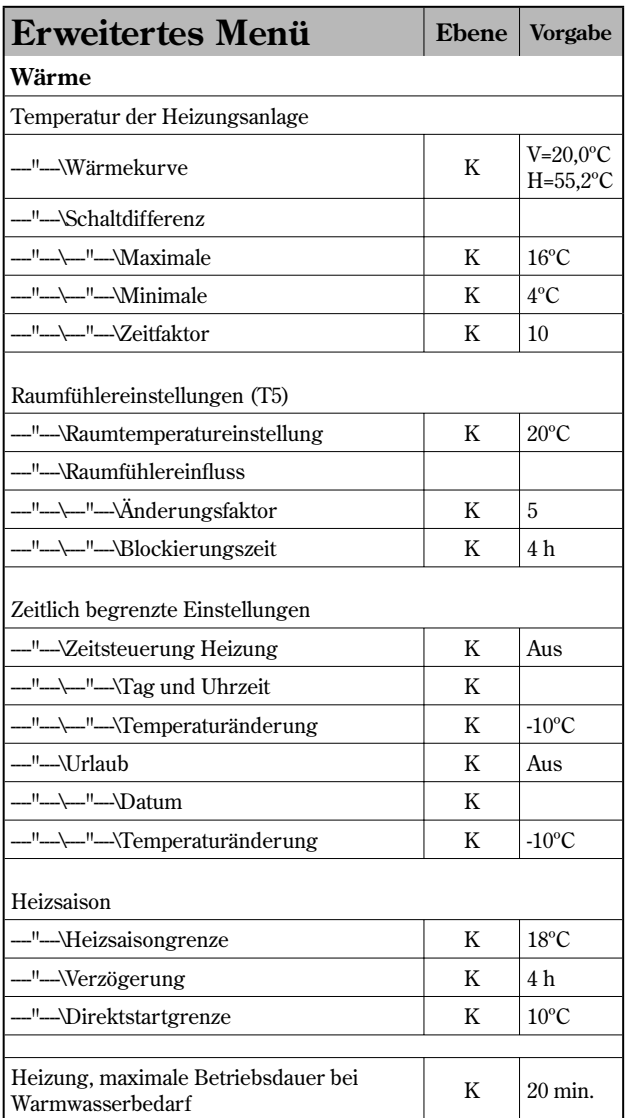

#### **So lesen Sie die Tabelle:**

Um die Einstellungen für *Urlaub* abzulesen, rufen Sie das *Erweiterte Menü*auf, wählen *Wärme*, *Zeitlich begrenzte Einstellungen* und anschließend *Urlaub aus*.

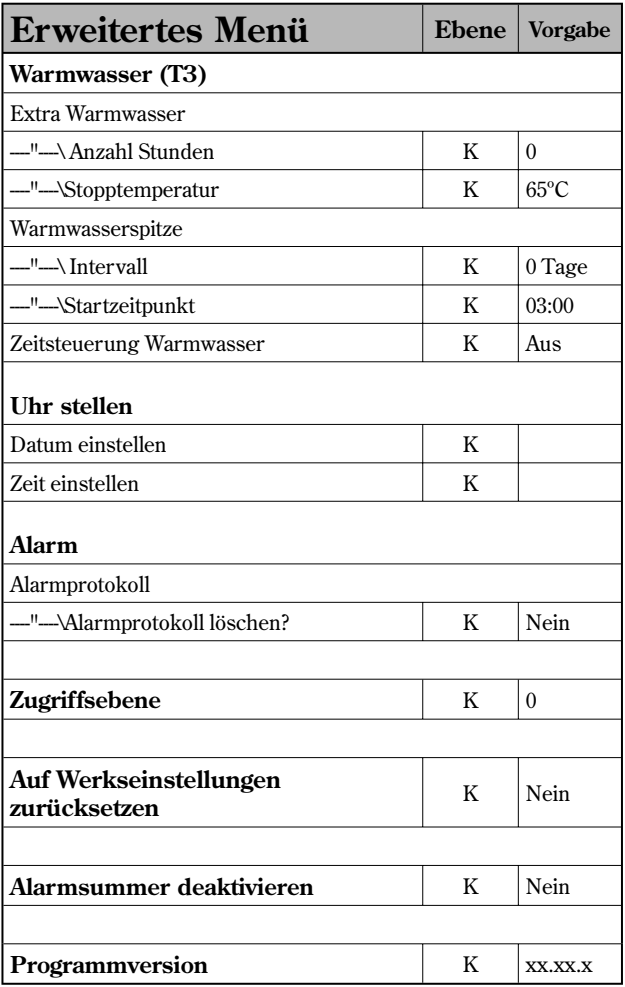

## Technische Daten

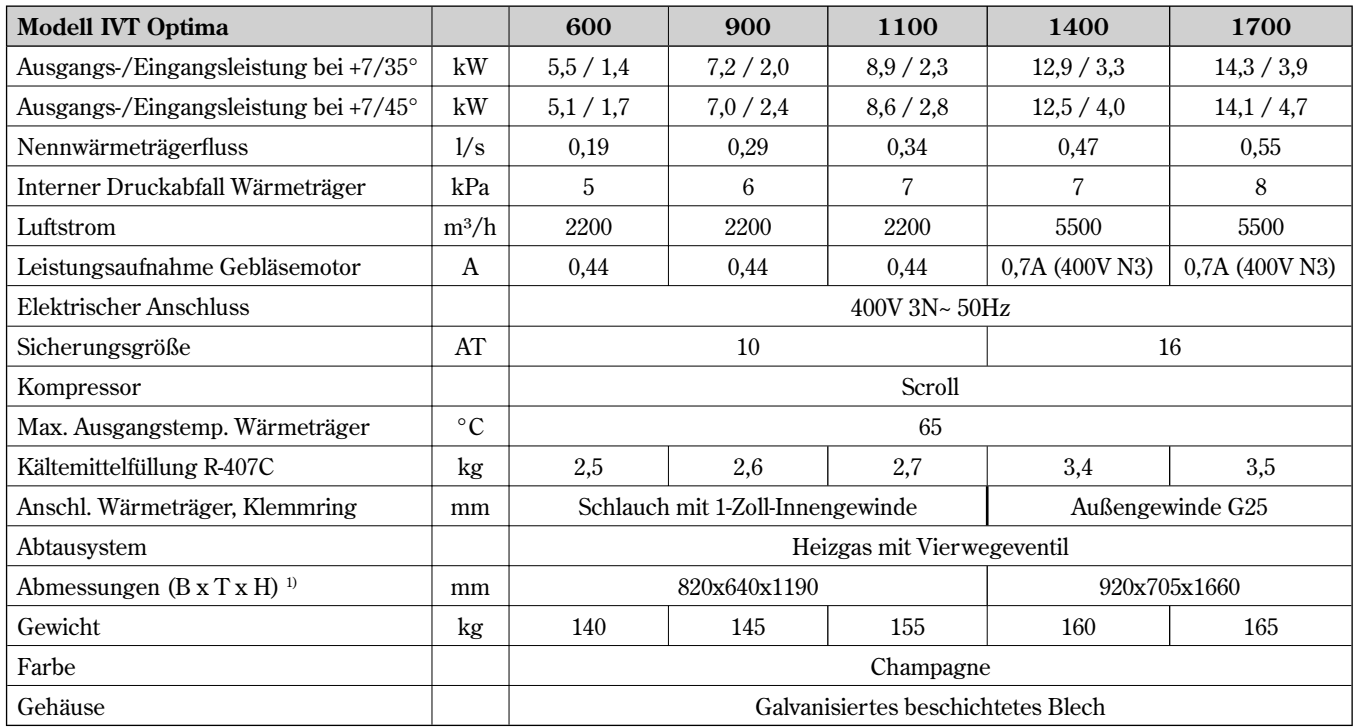

Leistungsangaben bei +7/35° und +7/45° gemäß EN 14511.

<sup>1)</sup> Maß ohne Füße,  $+$  min. 20 mm bis max. 30 mm je nach Einstellung.

#### Geräuschpegel

Die Tabellen führt die Geräuschpegel als Schalldruckpegel auf.

#### **Schalldruckpegel:**

Der Schalldruckpegel bezeichnet den Geräuschpegel, der in Ohrenhöhe (1,8 m) in einem Meter Abstand von der Wärmepumpe wahrgenommen wird. Ermittelt in einem schalltoten Raum bei +7°C Außentemperatur und 50°C Vorlauftemperatur.

#### **Beispiel:**

Wenn die Wärmepumpe im Freien mit ungehinderter Schallausbreitung aufgestellt ist, verringert sich der Geräuschpegel bei jeder Verdopplung des Abstands um 6 dBa.

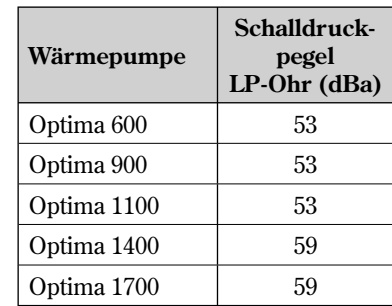

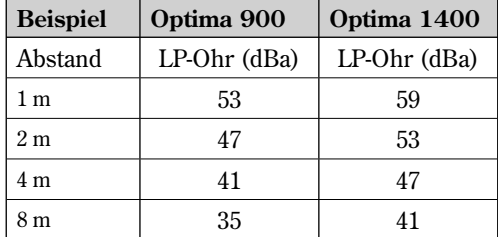

 $\overline{\phantom{0}}$ 

## Fühlertabelle

Die Tabelle enthält die Widerstandswerte aller Fühler bei unterschiedlichen Temperaturen.

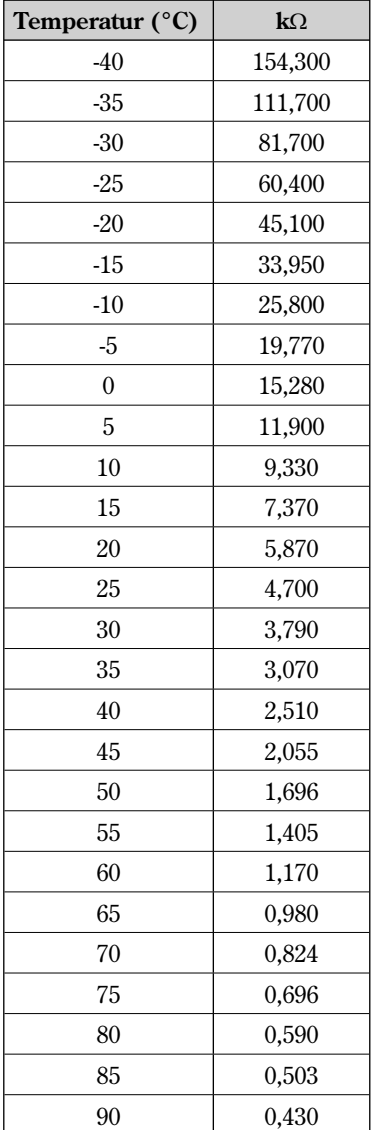

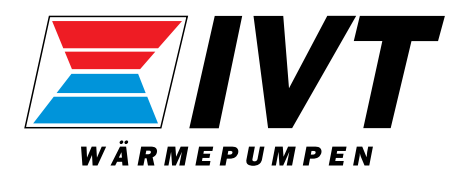

IVT Industrier AB, Sweden www.ivt.se | mailbox@ivt.se